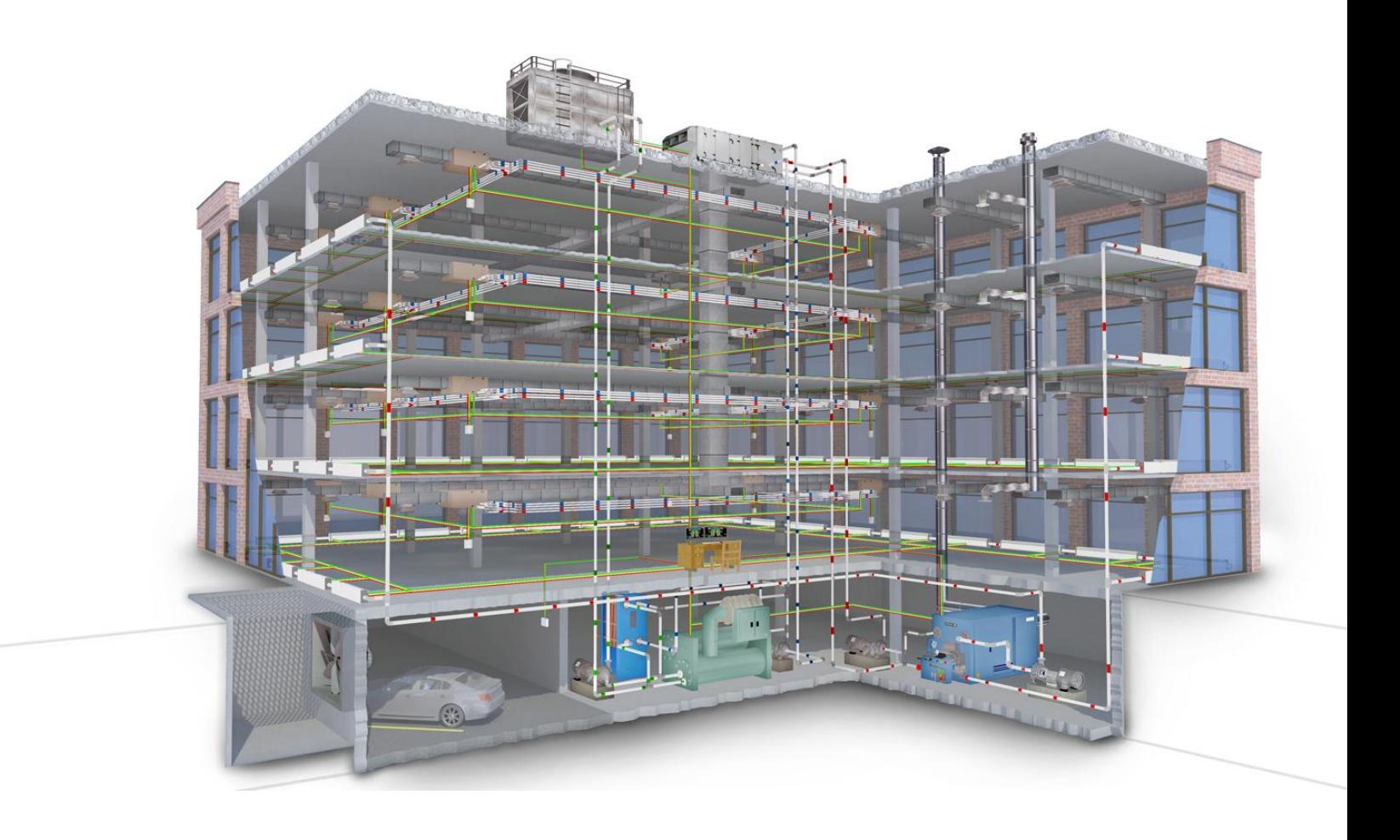

Raul Alexandre Gonçalves Gamboa

### Sistema de Gestão Técnica do Departamento de Engenharia Civil da FCTUC

Dissertação de Mestrado

Fevereiro/2014

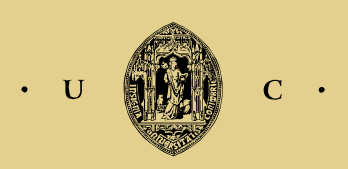

UNIVERSIDADE DE COIMBRA

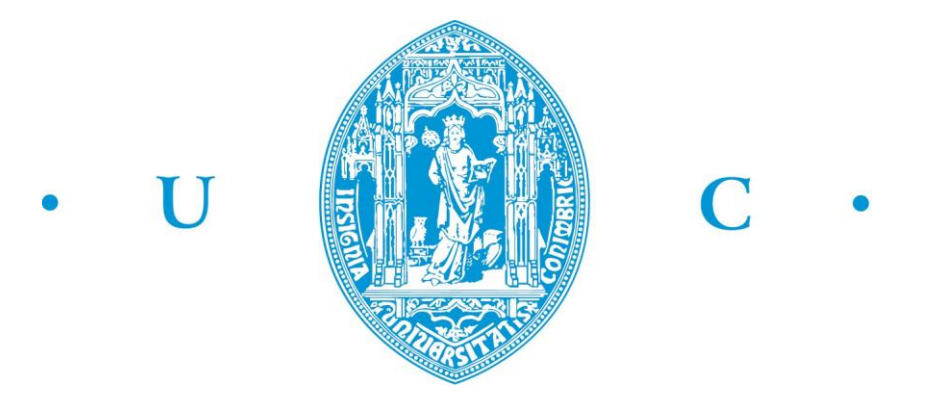

#### **UNIVERSIDADE DE COIMBRA**

#### **FACULDADE DE CIÊNCIAS E TECNOLOGIA**

#### **DEPARTAMENTO DE ENGENHARIA ELETROTÉCNICA E COMPUTADORES**

Mestrado Integrado de Engenharia Eletrotécnica e de Computadores

#### **Sistema de Gestão Técnica do Departamento de Engenharia Civil da FCTUC**

Raul Alexandre Gonçalves Gamboa

Júri:

Professor Doutor Jaime Baptista dos Santos (Presidente)

Professor Doutor António Manuel Oliveira Gomes Martins (Orientador)

Professor Doutor Tony Richard de Oliveira de Almeida (Vogal)

"A quem me pergunta se sou pessimista ou otimista, respondo que o meu conhecimento é de pessimista, mas a minha vontade e a minha esperança são de otimista."

Albert Schweitzer

#### <span id="page-6-0"></span>**Agradecimentos**

A realização desta dissertação só foi possível com o auxílio, presença e preocupação de todos aqueles que de bom agrado rodeiam e influenciam a minha vida. Como tal, quero agradecer-lhes por me tornarem mais capaz, fazendo da minha vida, um pouco a sua própria vida.

Agradeço assim aos meus pais e à minha família por estarem sempre ao meu lado e por serem um grande pilar nos momentos mais instáveis da minha vida.

Agradeço à minha namorada pelo apoio prestado diariamente e pelo carinho que se revelaram fulcrais para atingir o sucesso.

Aos meus amigos, agradeço-lhes por estarem sempre presentes e disponíveis, fazendo-me sentir parte da sua família.

Agradeço ao Professor Doutor António Manuel Oliveira Gomes Martins por proporcionar comigo a partilha de ideias e conteúdos temáticos que se revelaram vitais para elaboração da dissertação.

Aos Técnicos David Rodrigues e Ricardo Oliveira, do Departamento de Engenharia Civil, agradeço por fim a disponibilidade e a predisposição em ajudar sempre que lhes foi solicitado algo.

#### <span id="page-8-0"></span>**Resumo**

A gestão técnica nos edifícios pode representar uma poupança de 24% às tradicionais instalações, caso seja bem dimensionada. Por consequência, o conceito de eficiência energética é um tema que começou a estar presente na conceção, implementação, remodelação e manutenção dos edifícios.

Associado à eficiência energética estão neste momento os Sistemas de Gestão Técnica, pois têm estes a capacidade de poupar energia e melhorar a produtividade através da criação de um ambiente de trabalho confortável. No entanto, se recorrermos ainda a uma realização frequente de auditorias e afinações para assegurar a gestão de energia, este possibilita ainda uma maior eficiência e consequentemente gera maiores poupanças.

Sendo a Universidade de Coimbra uma das instituições mais prestigiadas no nosso país, não poderia ficar ela "presa" a uma má gestão de consumos energéticos, começando há largos anos a implementar Sistemas de Gestão Técnica em diversos edifícios e departamentos. Contudo, nem todos os edifícios estão a fazer o melhor aproveitamento das suas capacidades, não tendo neste momento um funcionamento eficaz do seu Sistema de Gestão Técnica.

O Departamento de Engenharia Civil da Universidade de Coimbra é um destes casos. Assim esta dissertação tem por objetivo final a remodelação do Sistema de Gestão Técnica, mais concretamente a recriação do supervisor do DEC, estando prevista a caracterização do sistema atual, recorrendo ao levantamento das especificações operativas e dos traços essenciais do projeto de SGT existente, com vista à elaboração de um novo projeto alternativo.

No entanto, é preciso ter em conta que cada edifício é único, tendo as suas próprias características, utilização e comportamento térmico. Assim, a otimização do SGT está dependente de vários fatores para a realização de poupança de energia e para proporcionar o conforto dos utilizadores, sendo assim necessário ter em conta estratégias bem definidas.

#### **Palavras-chave**

Departamento de Engenharia Civil, Edifício Inteligente, Eficiência Energética, Sistemas de Gestão Técnica

#### <span id="page-10-0"></span>**Abstract**

The technical management of buildings can represent savings of 24% to traditional installations, when well scaled. Consequently, the concept of energy efficiency began to be present in design, implementation, projection, retrofit and maintenance of buildings.

Right now the Technical Management Systems are associated with energetic efficiency. This is due to their power to save energy and to improve productivity through the creation of a comfortable work environment. However, through frequent audits and adjustments it's possible to achieve a better energy management and consequently greater savings.

Being the University of Coimbra one of the most respected institutions in our country, it couldn't be stuck to poor management of energy consumption, starting many years ago to implement Technical Management Systems in several buildings and departments. Despite that, not all buildings are using their resources to the fullest due to the ineffective operation of their Building Management System.

The University of Coimbra's Department of Civil Engineering is one of those cases. Therefore, this dissertation's last goal is the remodeling of the Technical Management System, more precisely the recreation of the Department of Civil Engineering's supervisor. Having in sight the elaboration of an alternative project, the current system will be characterized resorting to the analysis of the operational specifications and its essential features.

In order to do this, it's essential to bear in mind that each building is unique, having its own characteristics, usage and thermal behavior. Thus, the optimization of the Technical Management System is pending on several factors to achieve energy savings and to provide comfort to the users. So, it's necessary to ascertain the best strategies.

#### **Keywords**

Department of Civil Engineering, Intelligent Building, Energetics Efficiency, Technical Management Systems

## Índice

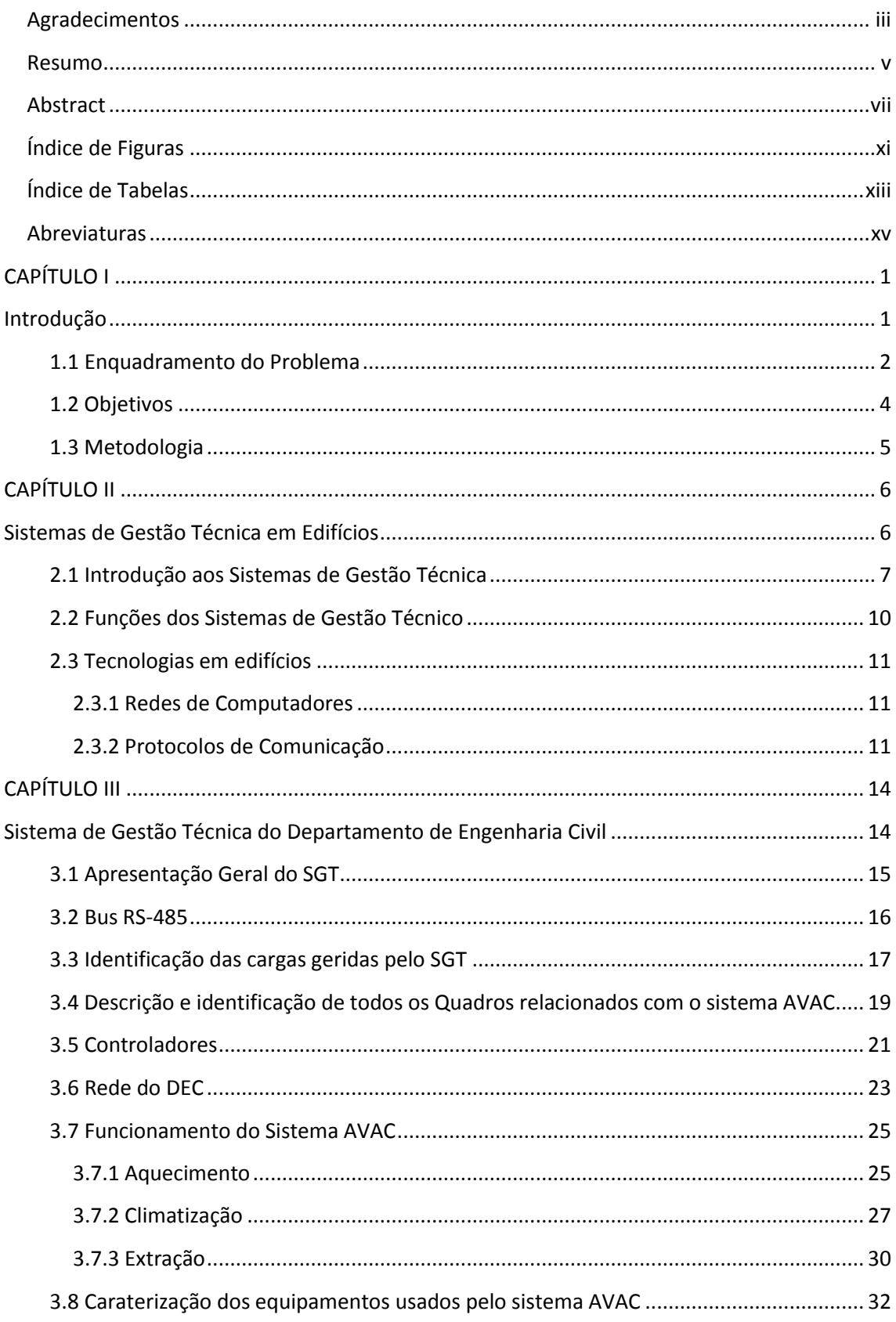

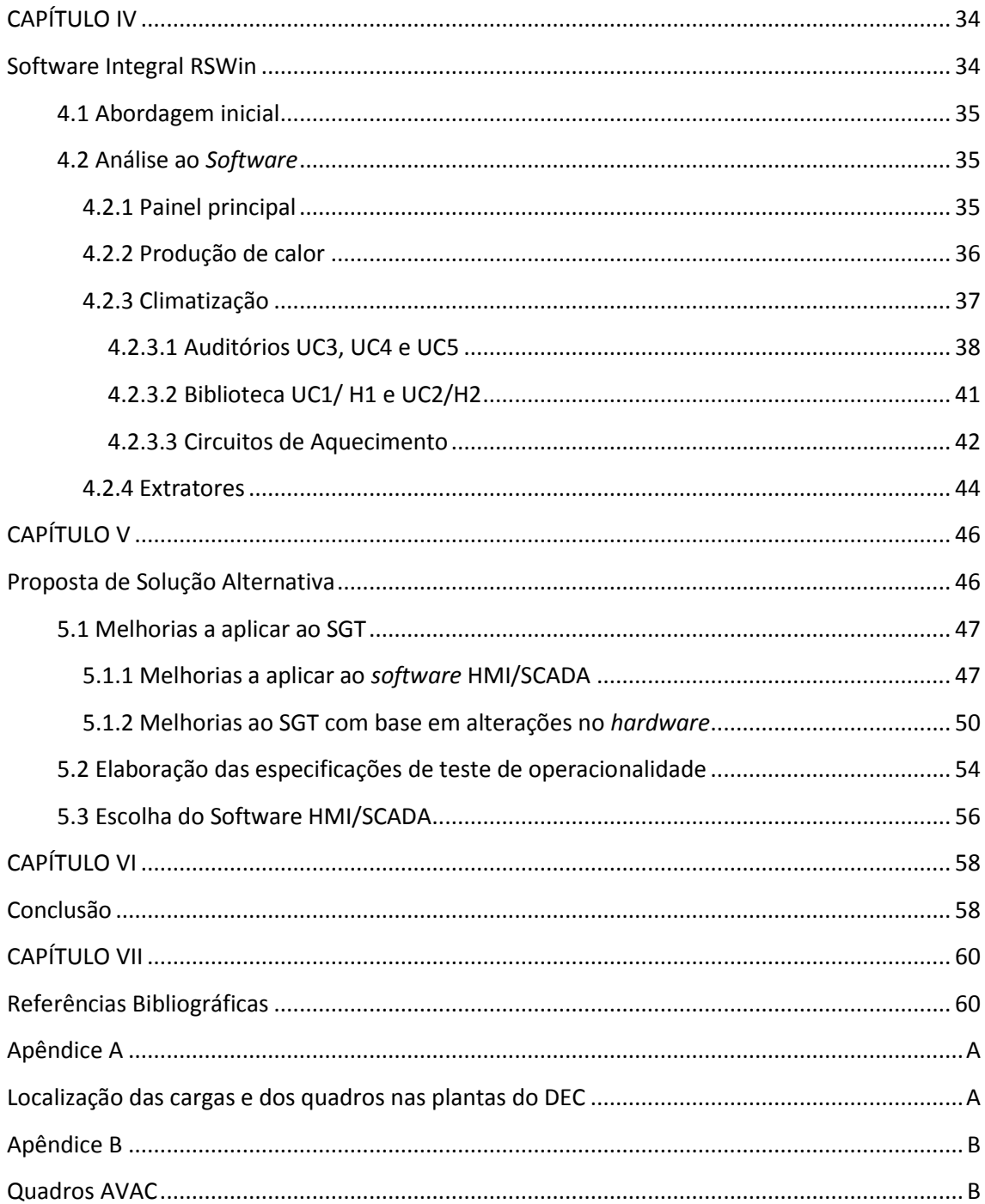

## <span id="page-14-0"></span>**Índice de Figuras**

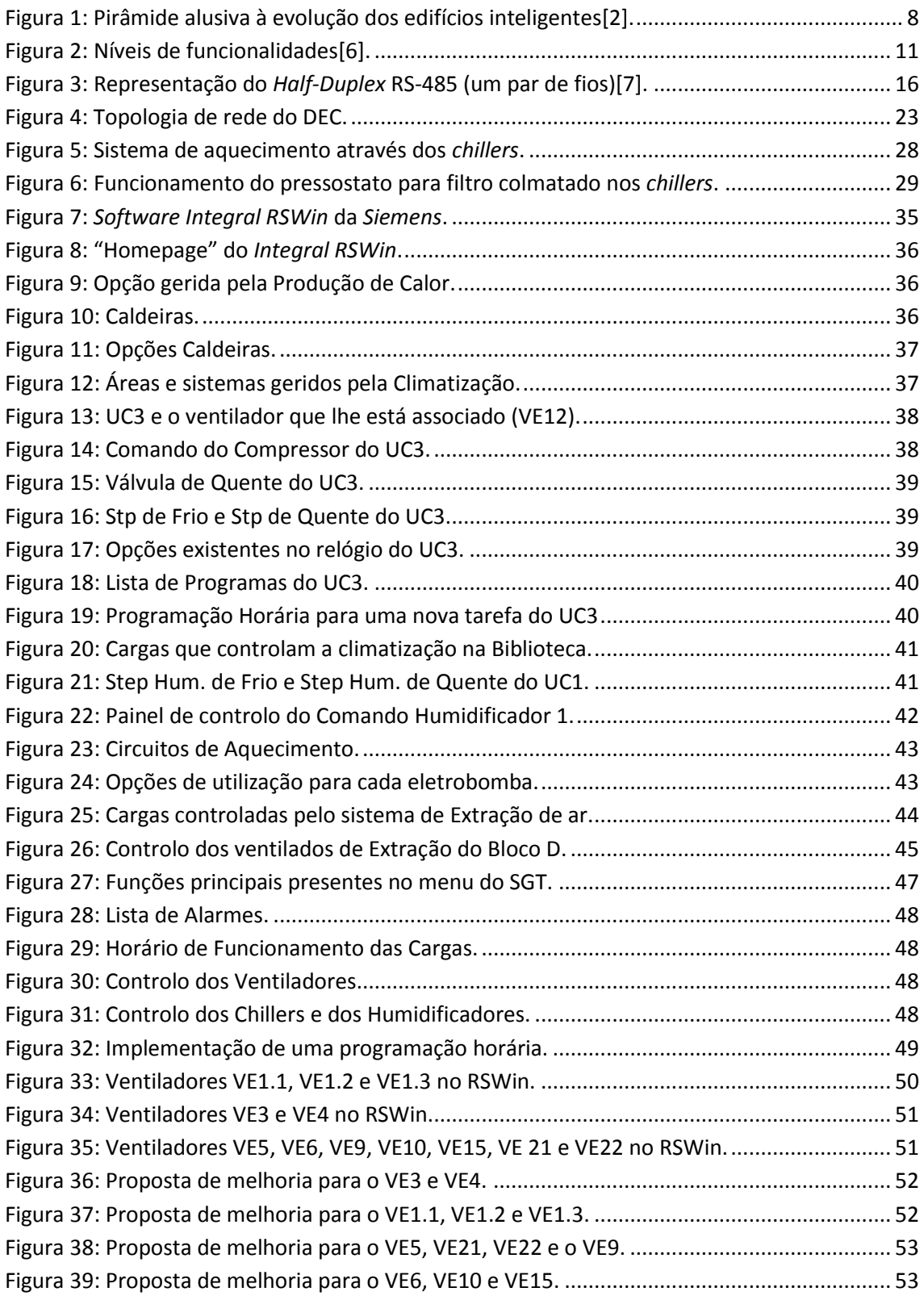

### <span id="page-16-0"></span>**Índice de Tabelas**

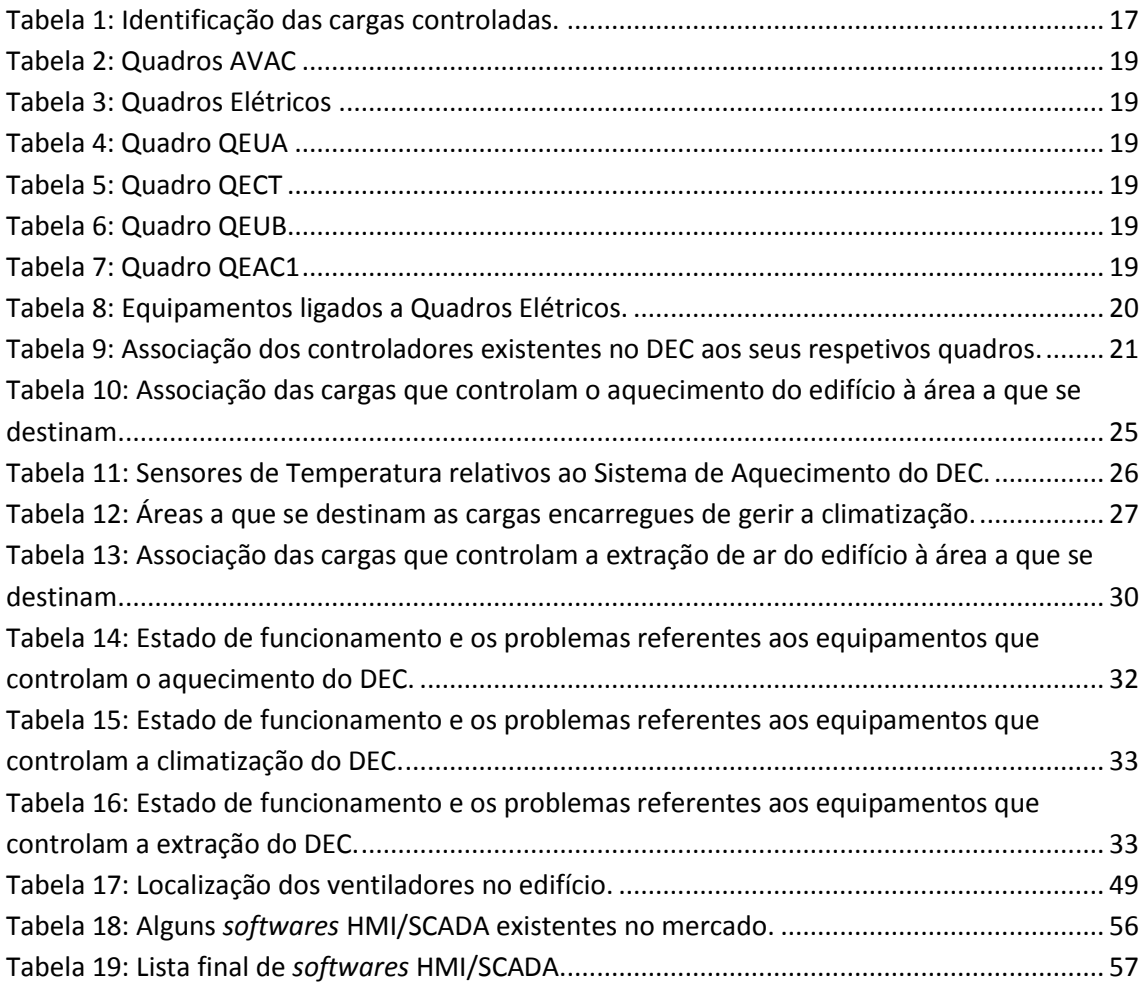

### <span id="page-18-0"></span>**Abreviaturas**

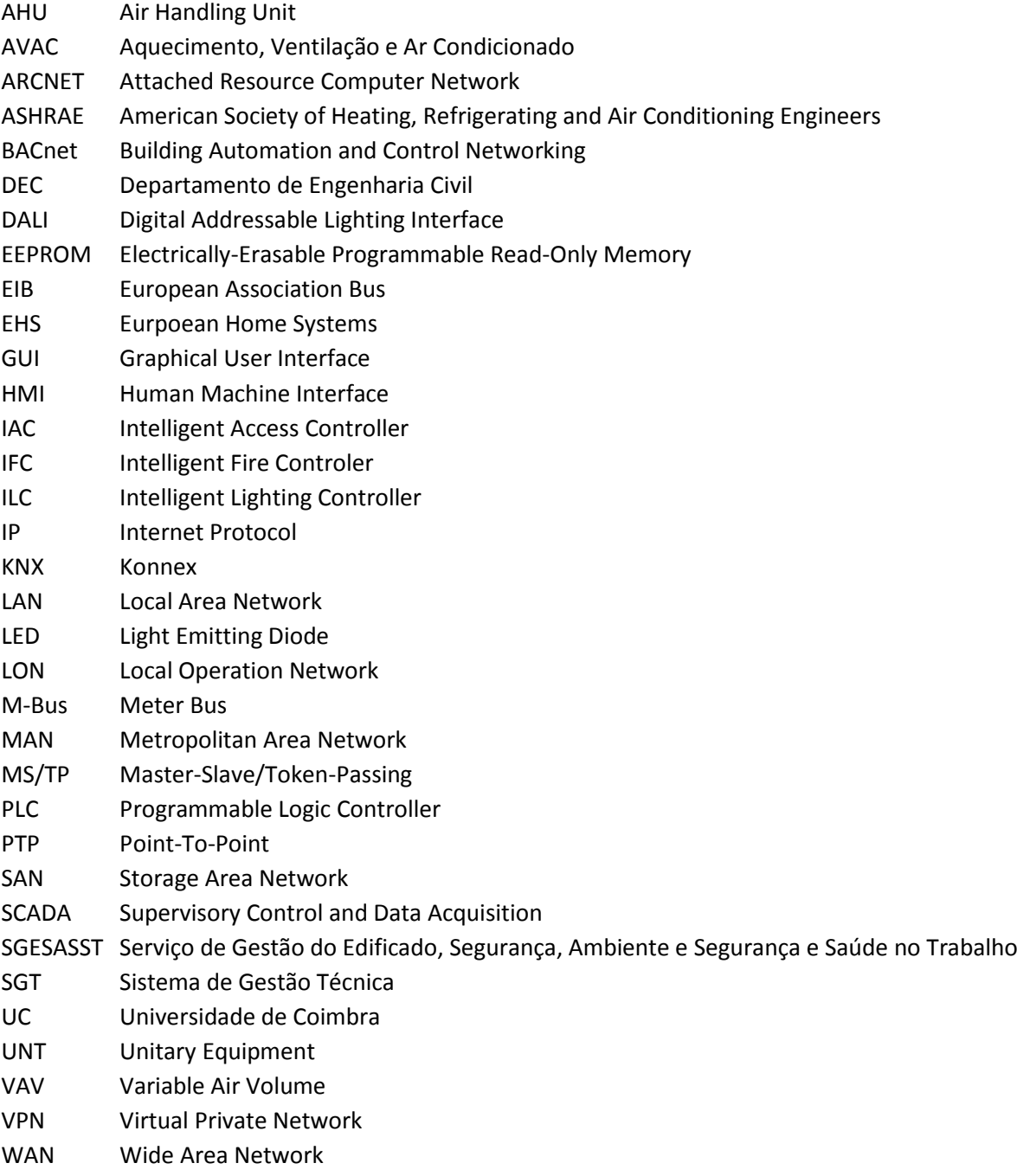

## <span id="page-20-1"></span><span id="page-20-0"></span>CAPÍTULO I

Introdução

#### <span id="page-21-0"></span>**1.1 Enquadramento do Problema**

Cada vez mais os conceitos de eficiência, rentabilidade e sustentabilidade energética são considerados os que mais se relacionam com a poupança energética nos edifícios. Estes representam 40% do consumo geral, sendo assim urgente atuar e investir para que possamos controlar os seus descomedidos custos[1].

 O recurso às energias renováveis e a realização, aquando a construção do edifício, de um projeto de instalação tendo em vista a utilização das mesmas, são fatores a ter em conta. Contudo, os recursos não se esgotam por aqui, sendo que um sistema de gestão técnica bem dimensionado pode acrescentar uma poupança de 24% às instalações existentes[1]. Assim, este tem de ser hoje considerado como um elemento vital na estratégia de eficiência energética num edifício.

 Os Sistemas de Gestão Técnica (SGT) asseguram adequadamente a gestão de um edifício, permitindo monitorizar, comandar, controlar e gerir várias instalações, tais como a iluminação, contadores de energia, instalações elétricas, segurança, AVAC (Aquecimento, Ventilação e Ar Condicionado), entre outros. Fazem parte do SGT os equipamentos/instalações (*hardware*) e um *software*. O seu funcionamento é feito a partir do *software*, que coordena as instalações existentes, podendo estes ser feitos por fabricantes diferentes, tendo apenas de comunicar pelo mesmo protocolo. É assim importante abordar-se a construção de novos edifícios tendo em conta a aplicação destas novas tecnologias, fazendo-se uma previsão de espaços para a utilização de equipamentos inteligentes[1].

 Começaram a ser instalados no final do século XX, em alguns departamentos e edifícios da Universidade de Coimbra (UC), Sistemas de Gestão Técnica, tendo em vista um melhor controlo dos edifícios em causa, tanto a nível financeiro, como também prevendo o bem-estar de todos aqueles que os frequentam. Os sistemas aplicados mais recentemente, estão de momento perante um funcionamento classificado como operacional, pois foram fornecidos, pelas empresas contratadas aos encarregues pela gestão desses edifícios, manuais de manutenção e conservação e documentação técnica sobre o SGT. Quanto aos edifícios que se apresentaram como os primeiros SGT instalados pela UC, ou por falta de experiência da Universidade em estar perante um Sistema moderno (na altura) ou por inexistente comprometimento das empresas que os instalaram em fornecer guias técnicos, ou até mesmo memórias descritivas daquilo a que se propuseram implementar, têm os encarregados dos edifícios muita dificuldade em perceber o Sistema para que o possam melhorar ou até mesmo retificar, de falhas que se revelem entraves para quem pretende ter um nível de conforto que se adeque ao previsto aquando a sua instalação.

 O Departamento de Engenharia Civil (DEC) encontra-se assim entre os departamentos da UC que têm uma deficiente utilização, estando oculta a perceção do seu funcionamento, pois a documentação técnica do sistema é praticamente nula, sendo que a existente revela ainda assim ter inúmeras lacunas. A empresa encarregue pela instalação do SGT atual foi a *Sistavac*.

#### <span id="page-23-0"></span>**1.2 Objetivos**

Recorrendo a uma abordagem de engenharia inversa, tem por objetivo esta dissertação, o levantamento das especificações do SGT atual, incluindo o mapeamento de todas as entradas e saídas dos controladores, identificando também os detetores, atuadores e os respetivos equipamentos que pretendemos controlar. Aquando da identificação das cargas, verificou-se o seu estado de uso, os seus padrões de utilização, modos de controlo e ainda possíveis problemas de funcionamento associados ao equipamento em questão.

Após ser feita a caraterização do sistema atual irá ser desenvolvido um projeto de solução alternativa, contendo este a elaboração das especificações funcionais do sistema, e a elaboração das especificações de teste de operacionalidade.

Isto visa uma retificação do sistema, sendo fornecida à direção do departamento em questão a topologia da Rede de Controlo, a documentação técnica e alterações propostas, perspetivando-se no futuro a atualização e modernização do supervisor através da implementação de uma nova programação em GUI (*Graphical User Interface*). Assim, tendo em vista essa mesma implementação, esta dissertação terá ainda como objetivo final, a identificação de várias ferramentas GUI, possibilitando no futuro a aquisição adequada de um *software* HMI/SCADA.

#### <span id="page-24-0"></span>**1.3 Metodologia**

 Como primeiro passo, foi explicado e identificado o pretendido tanto por parte do Serviço de Gestão do Edificado, Segurança, Ambiente e Segurança e Saúde no Trabalho (SGESASST) do Centro de Serviços Comuns da Administração da UC como pela direção do Departamento de Engenharia Civil (DEC).

 Assim, após ser compreendido e digerido o proposto, foi fornecido pelo Departamento de Engenharia Civil todos os dados técnicos existentes e encontrados sobre o SGT atual. Com o auxílio desses dados e com regulares visitas ao edifício, foram analisadas todas as cargas, controladores e quadros interligados ao SGT.

Em suma, este trabalho dividiu-se em duas partes. A parte inicial foi feita no edifício, onde foram identificadas as partes físicas do sistema e percebido todo o enredo que ele englobava, tendo sido realizadas várias observações no local sempre com a devida autorização dos técnicos do DEC. Já a segunda parte consistiu na reflexão feita friamente a todos os dados levantados para que fossem detetadas as lacunas do sistema.

 Através das falhas encontradas e das necessidades pretendidas pelos encarregados do edifício foi elaborada uma proposta de melhoria ao sistema atual, prevendo-se que caso sejam seguidas as recomendações fornecidas, o sistema terá um controlo muito mais adequado face ao existente na realidade.

# CAPÍTULO II

## <span id="page-25-1"></span><span id="page-25-0"></span>Sistemas de Gestão Técnica em Edifícios

#### <span id="page-26-0"></span>**2.1 Introdução aos Sistemas de Gestão Técnica**

Ao longo dos anos temos vindo a observar, através de um progressivo desenvolvimento tecnológico, uma adaptação das novas tecnologias ao nosso quotidiano. Associando-as porem à habitação, surgem os edifícios inteligentes. Assim, conjugando a isto a ideia de que vivemos numa época em que a utilização racional de energia e a introdução de energias renováveis fazem parte do planeamento e construção de um edifício, fica bem patente que o futuro dos edifícios irá ao encontro dos temas de eficiência energética e conforto de quem frequenta o espaço em questão.

 Contudo, apesar do tema estar já integrado na sociedade, as aplicações e as funções pretendidas por um edifício inteligente ainda não estão bem compreendidas pela maioria das pessoas, uma vez que o funcionamento ou a gestão da totalidade de um edifício deste tipo tem em conta a junção de várias caraterísticas, tais como performance, serviços e sistemas.

 O bom funcionamento de um edifício inteligente está assim dependente da criação de um edifício que possibilite aos utilizadores uma maior eficiência do ambiente em que habita, ao mesmo tempo que o edifício utiliza e controla as cargas, minimizando os seus custos. Para além disso, uma boa qualidade de serviço que transmita e receba informação, assegurando um bemestar a quem usufrui do espaço e sistemas que forneçam uma automatização do edifício, como por exemplo comunicação via *Internet* para controlo e gestão, permitirá reunida com as outras características, retirar uma alta eficiência, conforto, comodidade e segurança aos utilizadores[2].

 De referir ainda que a integração de um sistema de automação de edifício, um sistema de telecomunicações, um sistema de escritório eletrónico e um sistema de gestão das instalações assistido por computador fazem parte da caraterização de um edifício inteligente, sendo que a existência de um sistema de automação de edifício aprimorado, se revela como a base de todos os sistemas inteligentes.

Associado aos edifícios inteligentes estão os Sistemas de Gestão Técnica. Estes têm a capacidade de controlar uma série de serviços, tais como iluminação, AVAC (Aquecimento, Ventilação e Ar Condicionado), vigilância, deteção de incêndios, controlo de acessos, entre outros, através de um sistema computorizado.

A arquitetura básica de um SGT é constituída por um conjunto de unidades de controlo em rede programáveis e por um operador que gere essas unidades de controlo através de um computador localizado na área a que chamamos de *workstation*. A comunicação e troca de dados entre os dispositivos e a *workstation,* é realizada através de uma rede de alta velocidade, sendo normalmente utilizada uma rede LAN (*Local-Area Network*). As unidades de controlo gerem assim o manuseamento das várias redes de instalação, sendo que os circuitos de iluminação, os

sistemas de vigilância, as cargas (bombas de calor, ventiladores, etc) e os demais sistemas que podem ser controlados pelo SGT, são geridos por controladores concebidos para estas aplicações específicas, sendo a sua comunicação às unidades de controlo, também ela feita por uma rede de comunicação. Existem assim vários controladores para aplicações específicas, tais como:

- Controlador de unidade de tratamento de ar (AHU-*air handling unit*);
- Controlador de iluminação inteligente (ILC-*inteligente lighting controller*);
- Controlador de caixa de volume de ar variável (VAV-*variable air volume box*);
- Controlador de equipamento unitário (UNT-*unitary equipment*);
- Controlador de acesso inteligente (IAC-*intelligent access controller*);
- Controlador de incêndios inteligente (IFC-*intelligent fire controler*)[3].

Quanto à evolução dos sistemas para edifícios inteligentes, verificou-se que antes de 1980, a automatização dos sistemas nos edifícios foi realizada ao nível de equipamentos e dispositivos individuais. Depois de 1980, os sistemas para edifícios inteligentes entraram numa fase de integração, observando-se um grande progresso dos mesmos, tanto em tecnologia como em dimensão. Tal como podemos observar na pirâmide da figura 1, os sistemas foram divididos em cinco fases por ordem cronológica, ilustrando o conteúdo e a evolução da tecnologia nos sistemas de gestão técnica ao longo das últimas décadas.

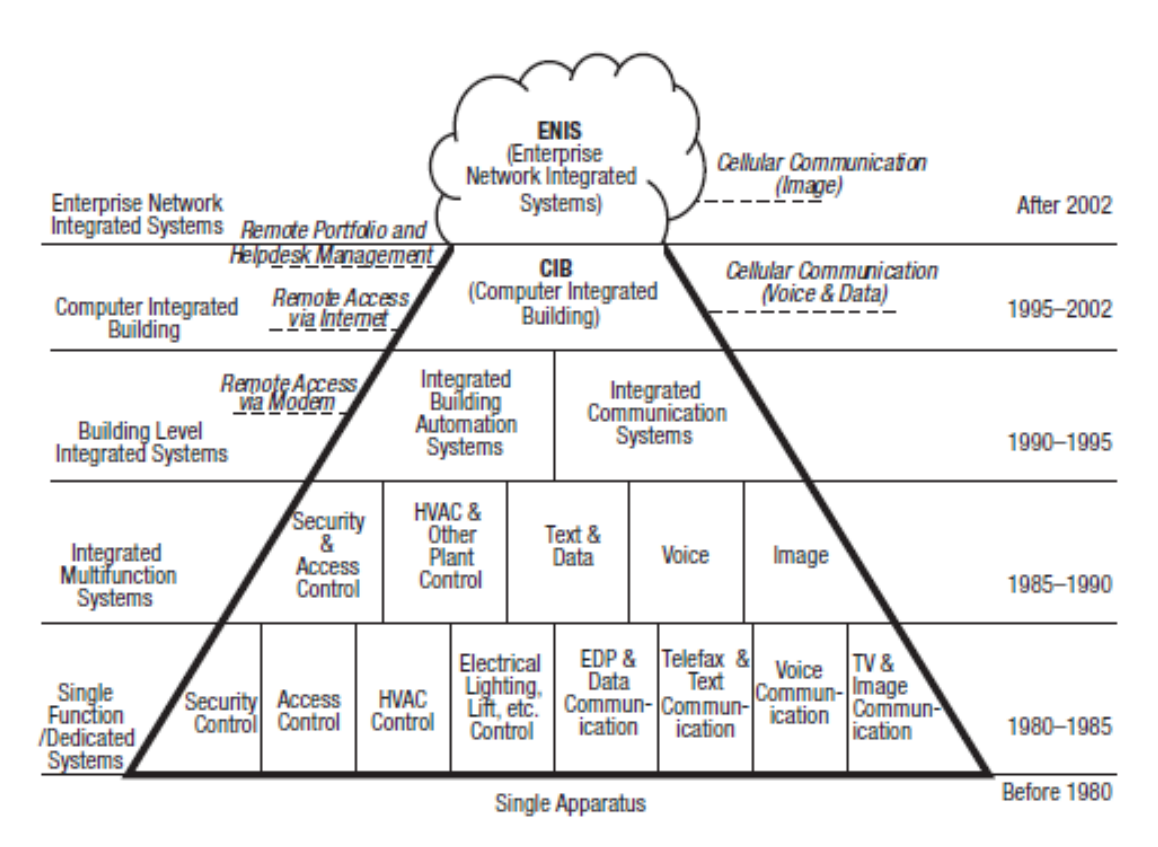

<span id="page-27-0"></span>Figura 1: Pirâmide alusiva à evolução dos edifícios inteligentes[2].

Após 1980, os sistemas eram caraterizados por subsistemas integrados em função individual. Em 1985, verificou-se a introdução dos sistemas integrados de multifunções, que agregaram a integração da segurança e do controlo de acesso num só. Já em 1990 adicionou-se os sistemas integrados ao nível do edifício. Nesta etapa passou a ser possível o acesso remoto via rede telefónica aos edifícios automatizados. Posteriormente, em 1995, a evolução da tecnologia, trouxe aos edifícios inteligentes a integração do computador aos sistemas, tornando-se assim possível a monitorização e controlo remoto dos sistemas via *Internet*. Por último, em 2002, agregou-se os sistemas integrados por redes empresariais, podendo os sistemas ser integrados e geridos a nível empresarial[2].

A pirâmide é aberta na parte superior, enfatizando assim, o facto de os sistemas inteligentes já não serem instalados somente dentro do mesmo, proporcionando-se assim a quem o habita, um possível controlo do edifício por sistemas de informação, através da *Internet*.

<span id="page-28-0"></span>Em suma, os edifícios inteligentes começaram a ser implementados a partir do controlo automático de processos de serviços de edifícios e de dispositivos de comunicação. Com a rápida evolução da tecnologia de informação, da tecnologia eletrónica e informática, os sistemas para edifícios inteligentes começaram também eles a tornar-se mais e mais avançados, verificando-se uma integração progressiva dos sistemas nos edifícios.

#### **2.2 Funções dos Sistemas de Gestão Técnico**

 Um SGT é uma ferramenta tecnológica que melhora a capacidade de controlo aos responsáveis de gestão de um edifício. Com a sua instalação, os benefícios financeiros traduzemse imediatamente. No entanto, existem também outros benefícios que podem ser retirados, através de uma série de funções existentes nos SGT´s. Assim, é bom ter em conta todas as funções e potencialidades que este tipo de sistemas proporciona, relacionando-as com os benefícios que eles se comprometem a fornecer. As funções a ter em conta num SGT são então as seguintes:

 -Gestão do consumo de energia: possibilita obter despesas mais baixas, lucros mais elevados e produz menos poluição a níveis ambientais;

 -Otimização da eficiência operacional dos equipamentos que consomem energia elétrica: possibilita também a redução de despesas, mas procura principalmente estender o tempo de vida dos equipamentos;

 -Melhoria do conforto: aumenta o nível de produção e concentração dos ocupantes, ajudando-os a sentirem-se mais descansados e relaxados;

 -Melhoria da qualidade do ar interior: contribui para que todos aqueles que habitam o edifício tenham uma saúde mais estável, precavendo assim possíveis doenças;

 -Ativação de alarmes quando se verifica um mau funcionamento do equipamento: possibilita obter interrupções menos prolongadas, permitindo uma resposta mais rápida face a possíveis avarias, aumentando a rentabilidade e o tempo de vida do equipamento[4];

 -Gestão de risco: usado para deteção de incêndios ou de presença de fumos, sendo o SGT capaz de, automaticamente, fechar portas, fechar ou abrir válvulas de ar e ligar ou desligar alguns ventiladores. Para além disso, proporciona uma maior segurança, detetando intrusos que não tenham autorização de entrar no edifício, através de sensores;

 -Processamento de informação: o SGT permite ao utilizador perspetivar auditorias energéticas ou verificar o desempenho dos seus equipamentos, uma vez que este proporciona a monitorização de energia e de relatórios[2].

#### <span id="page-30-0"></span>**2.3 Tecnologias em edifícios**

#### <span id="page-30-1"></span>**2.3.1 Redes de Computadores**

 A LAN (*Local Area Network*), a MAN (*Metropolitan Area Network*), a SAN (*Storage Area Network*), a VPN (*Virtual Private Network*) e a WAN (*Wide Area Network*) são alguns dos vários tipos de redes de computadores que estão presentes no nosso meio. No entanto, fazem parte da arquitetura geral de um SGT apenas dois tipos de redes: a LAN e a WAN.

 A LAN é uma rede de caráter local, que cobre uma área geográfica reduzida. Normalmente é associada a este tipo de rede um escritório ou empresa, interligando um número muito elevado de entidades, sendo usualmente redes de domínio privado. As tecnologias principais que uma LAN pode usar são o ARCnet (*Attached Resource Computer Network*), a *Ethernet*, o FDDI (*Fiber Distributed Data Interface*) e o *Token Ring*.

 Contrariamente à LAN, a WAN é uma rede de telecomunicações que está dispersa por uma grande área geográfica, diferenciando-se da LAN pelo seu porte e estrutura de telecomunicações. Normalmente, elas são de caráter público, geridas por um operador de telecomunicações[5].

#### <span id="page-30-2"></span>**2.3.2 Protocolos de Comunicação**

Tendo em vista a eficiência e eficácia da gestão técnica de todo o equipamento, o SGT proporciona um conjunto de funcionalidades executadas automaticamente. Estas funcionalidades são divididas em três níveis: o nível de campo, o nível de automação e o nível de gestão.

 O nível de campo garante a recolha da informação (sensores) e a execução de ações de controlo (atuadores). O nível de automação é o meio que implementa e executa algoritmos de controlo, tolerância a falhas, instrumentação de *software*, entre outros, enquanto que o nível de gestão é responsável pela configuração e gestão do sistema (monitorização).

 Na figura 2 podem ser observados os níveis de funcionalidades que alguns protocolos integram.

<span id="page-30-3"></span>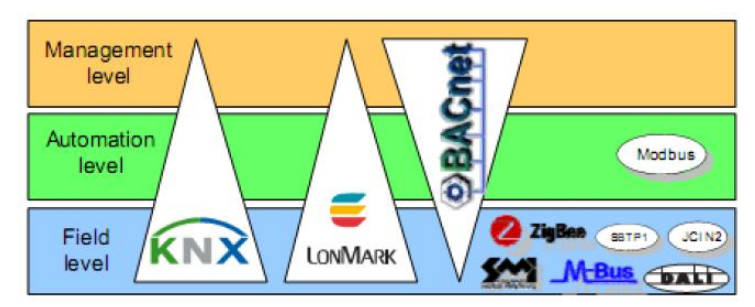

Figura 2: Níveis de funcionalidades[6].

 Os principais protocolos existentes nas tecnologias domóticas são assim o BACnet, LonWorks (LonMark) e o KNX, pois permitem a integração dos três níveis de funcionalidades, sendo o KNX e o LonWorks mais predominantes aos níveis de campo e de automação e o BACnet mais predominante nos níveis de automação e gestão. Contudo verificamos também a existência de outros protocolos que prevalecem unicamente a um nível, como o caso do Modbus (nível de automação), o DALI e o M-Bus (nível de campo), entre outros [6].

 Serão assim analisados os três protocolos que predominam nos três níveis de funcionalidade por apresentarem um maior sucesso e visibilidade no mercado.

 O LonWorks é uma tecnologia que tem como principais objetivos a criação e a implementação de redes e de controlo interoperacionais. Trata-se de uma tecnologia e não de um produto final, uma vez que é vendida à indústria e não aos utilizadores. Ela foi rapidamente aceite no mercado uma vez que demonstrou ter uma alta fiabilidade, possibilidade de realizar ligação à internet e permitir facilmente a obtenção de todo o material *hardware* e *software* necessário ao suporte do seu desenvolvimento, instalação e gestão[6]. O LonTalk é o único protocolo suportado pelo sistema LonWorks, que permite a comunicação entre vários dispositivos na rede. O LonWorks é compatível com os seguintes meios físicos: cabo entrançado, rede elétrica existente, rádio frequência, infravermelhos, cabo coaxial e fibra ótica[6].

O protocolo KNX (*Konnex*) veio substituir a associação EIB (*European Association Bus*), Batibus e EHS (*Eurpoean Home Systems*). Os componentes dividem-se basicamente em 3 classes: sistema de alimentação, sensores (os que sentem ou detetam algo) e atuadores (os que executam ordens), onde apenas os sensores e atuadores são elementos ativos. A comunicação entre os atuadores e sensores é feita diretamente entre os mesmos.

O KNX fornece uma série de meios de comunicação. Um meio de comunicação pode ser usado em combinação com um ou diversos modos de configuração, permitindo assim ao fabricante uma melhor escolha das combinações para determinado produto ou mercado. As redes KNX são tipicamente implementadas seguindo um modelo de duas camadas. No nível de campo pode-se encontrar os sensores, atuadores e controladores que interagem com o ambiente. Estes componentes do nível de campo estão interligados por uma espinha dorsal com capacidades de gestão, que têm uma visão global de toda a rede. O KNX adequa-se à utilização em diferentes tipos de edifícios podendo suportar assim diferentes meios de comunicação, tais como, cabo entrançado, rede elétrica, radiofrequência e infravermelhos[6].

Quanto ao protocolo BACnet (*Building Automation and Control Networking Protocol*), foi pensado para responder às necessidades de automação de um edifício, fosse ele de pequenas ou grandes dimensões. A evolução do BACnet é constante sendo mantida através do ASHRAE (*American Society of Heating*, *Refrigerating and Air-Conditioning Engenieers*), cujo grupo está representado em sectores da indústria relacionada com a construção de edifícios.

Numa instalação que utiliza o *standard* BACnet, são utilizados vários protocolos de comunicação, para que dois subsistemas de um edifício inteligente comuniquem entre si. Existe assim necessidade de uma troca de mensagens entre eles, em que para além do conteúdo da mensagem será necessário ter em conta a forma como é enviada. Foram definidos no *standard* seis protocolos que tratam essa comunicação, onde se inclui o *Ethernet*, o ARCNET, o *Master-Slave/Token-Passing* (MS/TP), o LonTalk, o *Point-To-Point* (PTP) e mais recentemente o *Internet Protocol* (IP). É assim possível efetuar a distinção, por exemplo, de uma comunicação entre controladores de diferentes subsistemas e uma comunicação entre os componentes de campo, como os sensores e os atuadores, conseguindo-se também efetuar a distinção entre comunicações consideradas críticas e não críticas, ou seja, as primeiras necessitam de uma maior eficiência de comunicação enquanto as segundas apresentam requisitos de comunicação mais flexíveis. Com isto, passa a ser possível reduzir custos sem comprometer desempenhos[6].

# CAPÍTULO III

## <span id="page-33-1"></span><span id="page-33-0"></span>Sistema de Gestão Técnica do Departamento de Engenharia Civil

#### <span id="page-34-0"></span>**3.1 Apresentação Geral do SGT**

O Sistema de Gestão Técnica (SGT) do Departamento de Engenharia Civil (DEC) foi criado por volta do ano 2000. O projeto do SGT é referente à instalação de aquecimento, ventilação e ar condicionado (Sistema AVAC) que visava criar condições de conforto humano e higiene no edifício. Com o passar dos anos o SGT, da marca *Landis & Staefa*, começou a ter uma deficiente utilização, sendo neste momento o seu aproveitamento muito reduzido face aquilo que foi após a sua implementação.

Perante isto, a sua deficiente eficácia levou à possibilidade de se realizar uma dissertação visando encontrar uma alternativa/solução para se retificar todo o sistema com o intuito de ser melhorado, de forma a se poder usufruir novamente de todo o potencial do SGT e reduzir também eventuais despesas provenientes da má utilização do mesmo.

Quanto à globalidade do SGT atual, é sabido que integra unicamente informações sobre o AVAC. Assim, verificamos que foram instalados sistemas de aquecimento, climatização e extração, sendo estes os componentes controlados pelo SGT.

O sistema AVAC é garantido por quatro quadros que contêm vários controladores ligados a um supervisor, verificando-se que a um deles estão ainda associados quatro quadros elétricos para controlo de alguns ventiladores elétricos. A sua gestão é feita no supervisor situado no piso 2 do departamento pelo programa Siemens Integral RSWin.

#### <span id="page-35-0"></span>**3.2 Bus RS-485**

As comunicações do sistema funcionam com a norma RS-485 que segue o protocolo Modbus para comunicações de dados. A norma RS-485 é baseada numa comunicação em rede com apenas um par de fios, sendo que através dela cada dispositivo recebe e transmite dados a grandes velocidades, obtendo-se assim uma comunicação perfeita a grandes distâncias (até 1200 metros) em ambientes suscetíveis a interferências eletromagnéticas.

Ao termos uma rede baseada em um par de fios, cada dispositivo mantem-se desligado a maior parte do tempo, sendo apenas acionado quando o transmissor pretende enviar dados. Em suma esta rede é caracterizada como sendo uma *half-duplex*, pois num determinado instante de tempo, só um dispositivo pode transmitir dados.

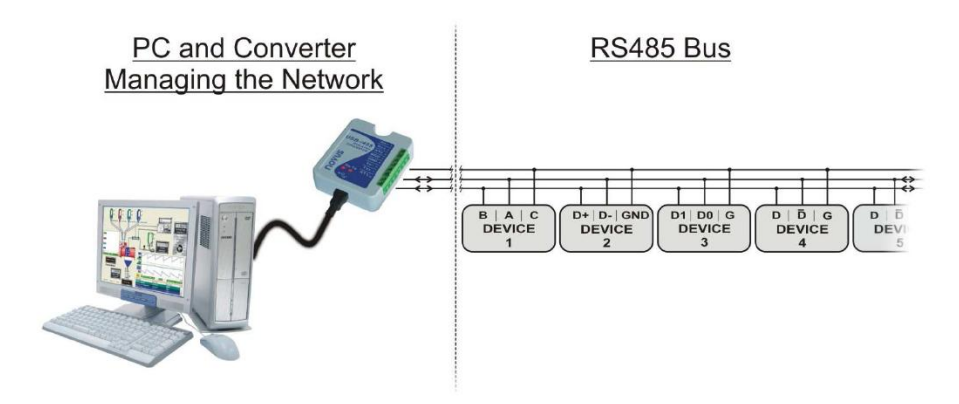

Figura 3: Representação do *Half-Duplex* RS-485 (um par de fios)[7].

<span id="page-35-1"></span>Outro fator importante é que a norma RS-485 é capaz de se comunicar com 32 unidades de carga, sendo cada unidade de carga correspondente a um dispositivo transmissor/recetor[7].

 De referir que o protocolo Modbus, mencionado acima, é um protocolo de comunicação de dados em sistemas de automação industrial. Este é também um protocolo utilizado em redes de controladores lógicos programáveis (PLC), tendo em vista a aquisição de sinais de instrumentos e o comando de atuadores.

O Modbus estabelece comunicação entre dispositivos mestre-escravo. O mestre é o dispositivo que inicia transações, enquanto os escravos respondem de acordo com o pedido pelo mestre.
### **3.3 Identificação das cargas geridas pelo SGT**

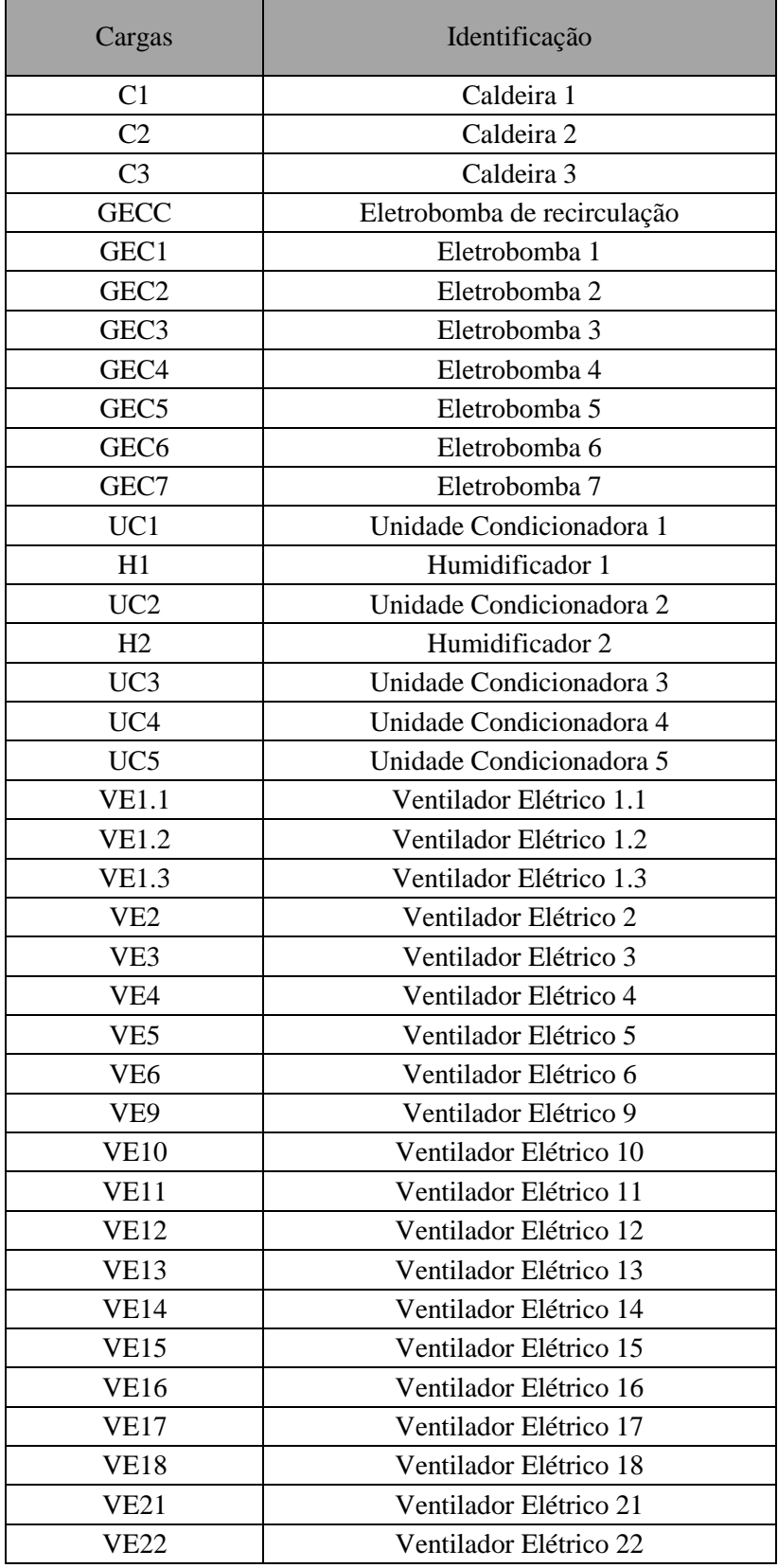

Tabela 1: Identificação das cargas controladas.

O sistema de gestão técnica do DEC controla todas as cargas que foram em cima explicitadas, exceto o VE18. No entanto, este caso irá ser abordado mais à frente, sendo ai justificada a ligação existente entre ele e o SGT.

Quanto às outras cargas, verificou-se que as caldeiras e as eletrobombas, fazem parte da gestão do aquecimento do edifício, enquanto as unidades condicionadoras e os humidificadores estão ligados à climatização da biblioteca e dos auditórios do departamento. Já os ventiladores elétricos estão encarregues de fazer a extração de ar do DEC.

 De notar que ao longo da dissertação as eletrobombas poderão vir a ser referidas de bombas e as unidades condicionadoras poderão vir a ser chamadas de *chillers*, uma vez que estas designações também se adequam às cargas em questão.

## **3.4 Descrição e identificação de todos os Quadros relacionados com o sistema AVAC**

Seguidamente irão ser apresentados os quadros existentes em cada piso e o que cada quadro controla para que se tenha um maior entendimento e perceção do que irá ser expresso ao longo da dissertação. Primeiro é importante saber que se encontram no DEC dois tipos de quadros que estão relacionados com sistema AVAC. São esses quadros designados por Quadros AVAC e Quadros Elétricos.

| Quadros AVAC |       |
|--------------|-------|
| Piso 1       | ОЕСТ  |
|              | QEUA  |
| Piso 4       | QEUB  |
|              | OFAC1 |

Tabela 2: Quadros AVAC.

| Quadros Elétricos |           |
|-------------------|-----------|
| Piso 2            | 0.3.4.1.1 |
|                   | QVZ3      |
| Piso 3            | Q.3.3     |
|                   | Q.3.4     |
| Piso 4            | Q.4.3     |

Tabela 3: Quadros Elétricos.

Os Quadros AVAC são constituídos de controladores geridos pela *workstation*, situada no piso 2. Eles estão unicamente ligados ao sistema AVAC, não tendo mais nenhuma funcionalidade para o edifício.

|      | CE1              |
|------|------------------|
|      | CE2              |
|      | CE3              |
|      | GECC             |
|      | GEC1             |
|      | GEC <sub>2</sub> |
| ОЕСТ | GEC3             |
|      | GEC4             |
|      | GEC5             |
|      | GEC6             |
|      | GEC7             |
|      | <b>VE17</b>      |
|      | VE18             |

UC3 **VE12** UC4 QEUA **VE13** UC5 **VE14** 

Tabela 4: Quadro QEUA.

|      | UC1  |
|------|------|
|      | Н1   |
| QEUB | UC2  |
|      | н2   |
|      | VE11 |

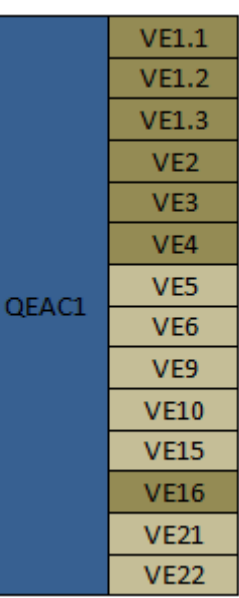

Tabela 5: Quadro QECT. Tabela 6: Quadro QEUB. Tabela 7: Quadro QEAC1.

Quanto aos Quadros Elétricos identificados, têm como uma das muitas funções, a de poder interromper o funcionamento de alguns equipamentos controlados pelo SGT, estando assim também eles, associados ao nosso sistema por intermédio do Quadro QEAC1. Eles têm um domínio sobre alguns equipamentos, todos ventiladores (ventiladores esses que estão assinalados nas tabelas a castanho escuro), uma vez que após ser enviada uma instrução ao Quadro QEAC1, para qualquer um dos ventiladores em questão, esse mesmo quadro enviará uma ordem de comando ao Quadro Elétrico, encontrando-se este localizado entre o Quadro AVAC e o equipamento. Estes Quadros Elétricos presenciam uma comutação *ON/OFF* para cada um dos ventiladores agregados ao SGT. Assim, foi verificado por fim que poderá vir a estar associado a este caso um deficiente funcionamento do SGT no que diz respeito ao controlo destes ventiladores, pois caso esteja o contactor de algum ventilador a *OFF*, as ordens enviadas pelo supervisor não irão surtir efeitos práticos nos equipamentos.

| QVZ3  | VE1.1        |
|-------|--------------|
|       | VE1.2        |
|       | <b>VE1.3</b> |
| Q.3.3 | VE3          |
|       | VF4          |
| Q.3.4 | VE2          |
| Q.4.3 | VE16         |
|       |              |

Tabela 8: Equipamentos ligados a Quadros Elétricos.

No anexo A poderá ser observada a planta de cada piso do DEC, podendo aí ser detetada a localização de cada um dos quadros e das cargas que foram mencionadas nas tabelas acima.

#### **3.5 Controladores**

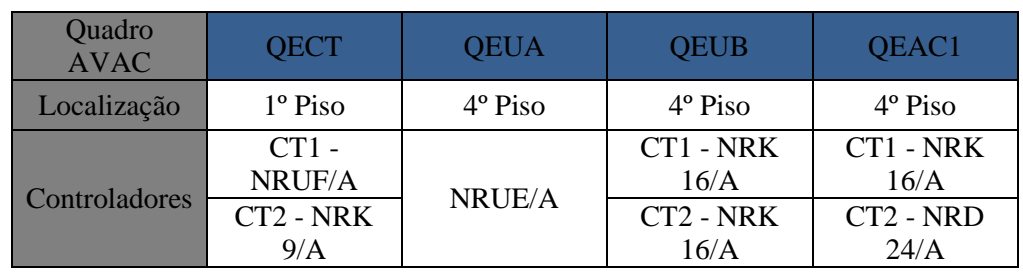

Fazem parte do SGT, sete controladores que estão localizados nos quatro quadros AVAC espalhados pelo primeiro e pelo quarto piso do DEC.

Tabela 9: Associação dos controladores existentes no DEC aos seus respetivos quadros.

Como podemos observar na figura acima, fazem parte da constituição do SGT, 5 tipos diferentes de controlados.

Os controladores NRK9/A e NRK16/A são designados por *application controllers* baseados numa EEPROM (*Electrically-Erasable Programmable Read-Only Memory*) programável para o controlo dos diferentes tipos de equipamento de AVAC. A EEPROM é uma memória que pode ser programada e apagada várias vezes eletricamente, podendo esta ser lida um número ilimitado de vezes, mas apagada e programada entre 100 mil e 1 milhão de vezes. Esse limite é causado pela contínua deterioração interna do chip durante o processo de limpeza, uma vez que este requer uma tensão elétrica elevada. Quanto ao seu número de entradas e saídas de cada controlador, o NRK9/A tem cinco entradas universais, duas saídas universais e duas saídas combinadas. Já o controlador NRK16/A, contem dez entradas universais e seis saídas, duas combinadas, duas digitais e duas universais.

Já os restantes controladores, NRUF/A, NRUE/A e o NRD24/A são designados por *compact controllers*. Estes são dispositivos programáveis responsáveis pelo controlo local e pelas funções de gestão de energia em instalações AVAC. O módulo NRUE/A é constituído por oito entradas digitais, oito entradas universais, dez saídas digitais e seis saídas analógicas, tendo este o mesmo número de entradas digitais que o NRUF/A. Quanto às entradas universais deste (NRUF/A), verificou-se a existência de dezasseis, sendo também constituído por dezasseis saídas digitais e oito saídas analógicas. Finalmente, foi verificado que o controlador NRD24/A é caraterizado por vinte e quatro entradas digitais e duas saídas universais[8].

Os controladores pertencentes aos respetivos quadros AVAC têm as suas entradas e saídas totalmente detalhadas no apêndice B, tendo sido feito um levantamento específico a cada entrada e saída de cada controlador, recorrendo à identificação de todos os detetores e atuadores a que se destinam nos respetivos equipamentos. Este, tal como o anexo A, podem ser encontrados no final desta dissertação.

#### **3.6 Rede do DEC**

Antes mesmo de ser detalhada e explicada cada função do sistema AVAC (aquecimento, climatização e extração) será demonstrada através da figura seguinte a topologia da Rede do Departamento.

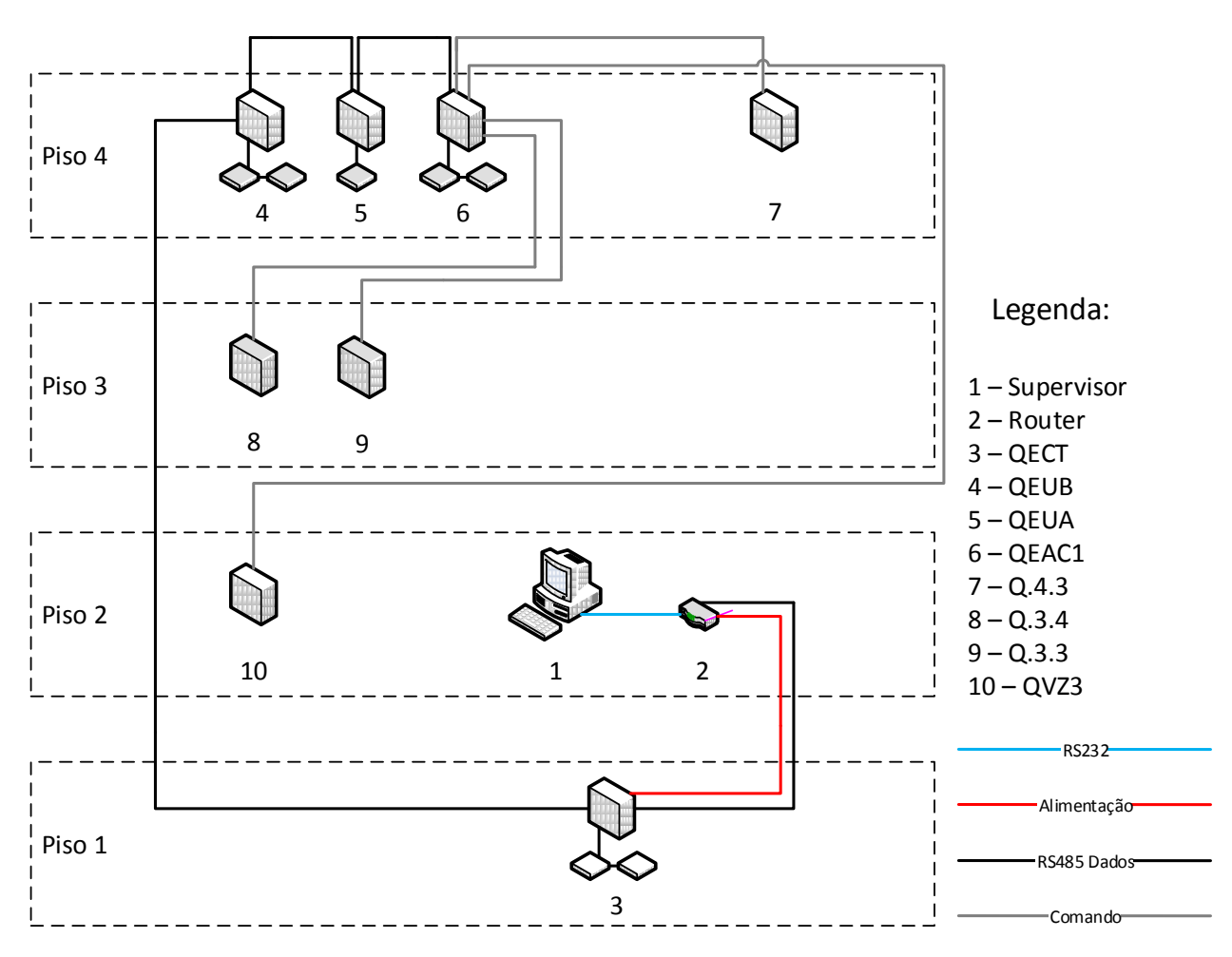

Figura 4: Topologia de rede do DEC.

O router (2) é o conversor que converte a norma RS-232, que sai do computador (1), para RS-485. Esta, que é constituída por um par de fios (linhas pretas), vai fazer a comunicação dos dados até ao QECT (3), fazendo este ligação ao controlador NRUF/A. À saída do router é também importante saber que saem paralelamente ao cabo RS-485, um cabo de alimentação (linha castanha), constituído por dois fios (fase e neutro) que vai ter à barra de ligadores do quadro QECT, mais propriamente ao comando X2/0 e X2/1.

Seguidamente, o par de fios da norma RS-485, vai fazer também a ligação com os restantes quadros AVAC. Assim, quando ela sai diretamente do QECT para o piso 4 do DEC, vai dar entrada no controlador NRK 16/A do quadro QEUB (4), sendo que este posteriormente vai fazer a ligação ao controlador NRUE/A do quadro QEUA (5). A comunicação de dados ficará totalmente feita com o supervisor através da ligação do par de fios do quadro QEUA ao quadro QEAC1 (6), entrando este no controlador NRD24/A.

Para que a nossa Rede fique totalmente percebida, a existência das linhas cinza, retrata a ligação de 1 dos 4 quadros AVAC aos quadros elétricos (7 a 10) que interferem, tal como foi dito anteriormente, com o funcionamento de algumas cargas.

#### **3.7 Funcionamento do Sistema AVAC**

#### **3.7.1 Aquecimento**

O aquecimento foi instalado no bar, nos gabinetes, nos laboratórios e em todas as salas de aula. Este é mantido através da utilização de três caldeiras e oito eletrobombas. Assim, a produção da água quente é garantida pelas 3 caldeiras e posteriormente circulada até chegar aos radiadores.

Tal como foi dito em cima, o aquecimento é garantido pela utilização de caldeiras e eletrobombas, sendo descrita na tabela seguinte a zona especifica a que se destina cada uma das cargas no edifício.

| <b>AQUECIMENTO</b>   |                                            |
|----------------------|--------------------------------------------|
| Cargas               | Area                                       |
| Caldeiras C1, C2, C3 | Circuito de aquecimento                    |
| GEC1                 | Bloco A                                    |
| GEC <sub>2</sub>     | Bloco F                                    |
| GEC <sub>3</sub>     | Bloco C                                    |
| GEC <sub>4</sub>     | Bloco G                                    |
| GEC <sub>5</sub>     | Bloco D e E                                |
| GEC <sub>6</sub>     | Bloco H                                    |
| GEC7                 | Circuito das Unidades Condicionadas (UC's) |
| <b>GECC</b>          | Recirculação                               |

Tabela 10: Associação das cargas que controlam o aquecimento do edifício à área a que se destinam.

Para além das caldeiras e das eletrobombas refira-se que o sistema também é composto por válvulas de três vias, sondas de temperatura ambiente e sondas de imersão. É através da existência destes elementos que irão ser dadas muitas ordens e será manipulado o sistema para que se possam desencadear uma série de ações.

Todo este processo é iniciado por dois fatores. O supervisor, que estará programado para que as eletrobombas a uma determinada hora comecem a funcionar, é o líder de todo este sistema. Contudo, também é preciso ter em conta que existem sensores de temperatura (Tabela 11), situados no fim de linha de todos os blocos do edifício, que têm a função de enviar informação ao sistema da temperatura atual nesses locais. Consoante a informação recolhida pelos sensores de temperatura, caso seja verificado que em determinado local existe um valor abaixo de um que foi previamente definido (23ºC), a válvula de três vias fechará o *by-pass* de

forma a aumentar o caudal de água quente nos respetivos radiadores. Caso contrário, a válvula de três vias abrirá o *by-pass* para diminuir o caudal de água quente nos radiadores.

| Sensores de Temperatura |      |         |                      |
|-------------------------|------|---------|----------------------|
| <b>Bloco</b>            | Piso | Sala    | Carga Correspondente |
| A                       | 3    | SA 3.11 | GEC1                 |
| С                       | 3    | SC 3.4  | GEC <sub>3</sub>     |
| D                       | 3    |         |                      |
| E                       |      | SE 3.1  | GEC5                 |
| F                       | 3    | SF 3.3  | GEC <sub>2</sub>     |
| G                       |      | SG 4.3  | GEC4                 |
| н                       |      | SH 4.3  | GEC6                 |

Tabela 11: Sensores de Temperatura relativos ao Sistema de Aquecimento do DEC.

Para além disso estão também presentes no sistema sondas de imersão. Estas irão ler a temperatura da água, antes mesmo de entrarem nas caldeiras e imediatamente após saírem da mesma, fazendo-as ou não atuar sobre ela, uma vez que a caldeira aquecerá a água até um limite máximo de 85°C.

No entanto, verificou-se ainda que as caldeiras entram em funcionamento, assim que alguma das eletrobombas comece a atuar. Esse mecanismo foi programado internamente, com o intuito de aquecer o mais rápido possível as áreas a que as caldeiras se destinam.

#### **3.7.2 Climatização**

Quanto à climatização, esta é destinada aos auditórios e à biblioteca. Fazem parte deste sistema cinco Unidades Condicionadas (*Chillers*), estando em cada uma delas presente um ventilador de extração no caso dos auditórios, e um ventilador para os dois *chillers* referentes à biblioteca, que entrarão em funcionamento sempre que a sua respetiva unidade também comece a funcionar.

| <b>CLIMATIZAÇÃO</b> |                         |
|---------------------|-------------------------|
| Cargas              | Área                    |
| UC1                 | Biblioteca Ala Esquerda |
| H1                  | Biblioteca Ala Esquerda |
| UC2                 | Biblioteca Ala Direita  |
| H <sub>2</sub>      | Biblioteca Ala Direita  |
| UC3                 | Auditório Direito       |
| UC <sub>4</sub>     | Auditório Esquerdo      |
| UC5                 | Auditório Central       |

Tabela 12: Áreas a que se destinam as cargas encarregues de gerir a climatização.

Como podemos ver o UC1 e o UC2 asseguram a climatização na biblioteca. Contudo, estes estão também equipados com humidificadores que tratam o ambiente da mesma, sendo a insuflação e retorno de ar feita através das condutas tanto para os auditórios como para a biblioteca. Foi verificado que os humidificadores nunca atuaram, não se sabendo os motivos para tal, e assim desconhecendo-se a existência de possíveis problemas que os impeçam de funcionar, caso seja pretendido usufruir deles no futuro.

A climatização é feita através de um controlo horário no SGT e por um valor de temperatura e humidade (no caso da biblioteca) que podem ser manipuladas no supervisor, tanto para o arrefecimento como para o aquecimento, para que o sistema comece a atuar. Assim foram colocadas sondas de temperatura e humidade na biblioteca, e sondas de temperatura nos auditórios, enviando essas um sinal entre 0V e 10V ao sistema, transformando-o seguidamente num valor de temperatura e humidade. Posteriormente, o sistema responde de forma idêntica à verificada na gestão do aquecimento. Em modo de arrefecimento, se o valor obtido for superior ao introduzido no sistema, verificasse que os *chillers* irão começar a atuar através do seu compressor. Já em modo de aquecimento, entrarão em funcionamento se o valor adquirido for inferior ao parametrizado no supervisor. No que toca ao arrefecimento realizado por parte dos *chillers*, verificou-se que o UC5 é o único que tem integrado dois compressores, designando-se

por primeiro e segundo escalão frio as saídas dos controladores associadas ao seu funcionamento (anexo B, quadros QEUA e QEUB). Isto terá sido aplicado, uma vez que o UC5 se direciona ao maior auditório existente no DEC. No entanto, reparou-se ainda que os controladores referentes ao controlo dos outros *chillers* também têm presentes saídas para um segundo escalão frio, possibilitando assim no futuro, caso venha a ser necessário, agregar-se um outro compressor às unidades.

Quando ao aquecimento, os *chillers* conseguem proporcionar temperaturas adequadas ao conforto térmico, através da propagação de ar quente, uma vez que foi planeada a circulação de água quente das caldeiras aos *chillers*. Essa recirculação da água entre as caldeiras e os *chillers* é realizada com o auxílio da eletrobomba GEC7 (Figura 5).

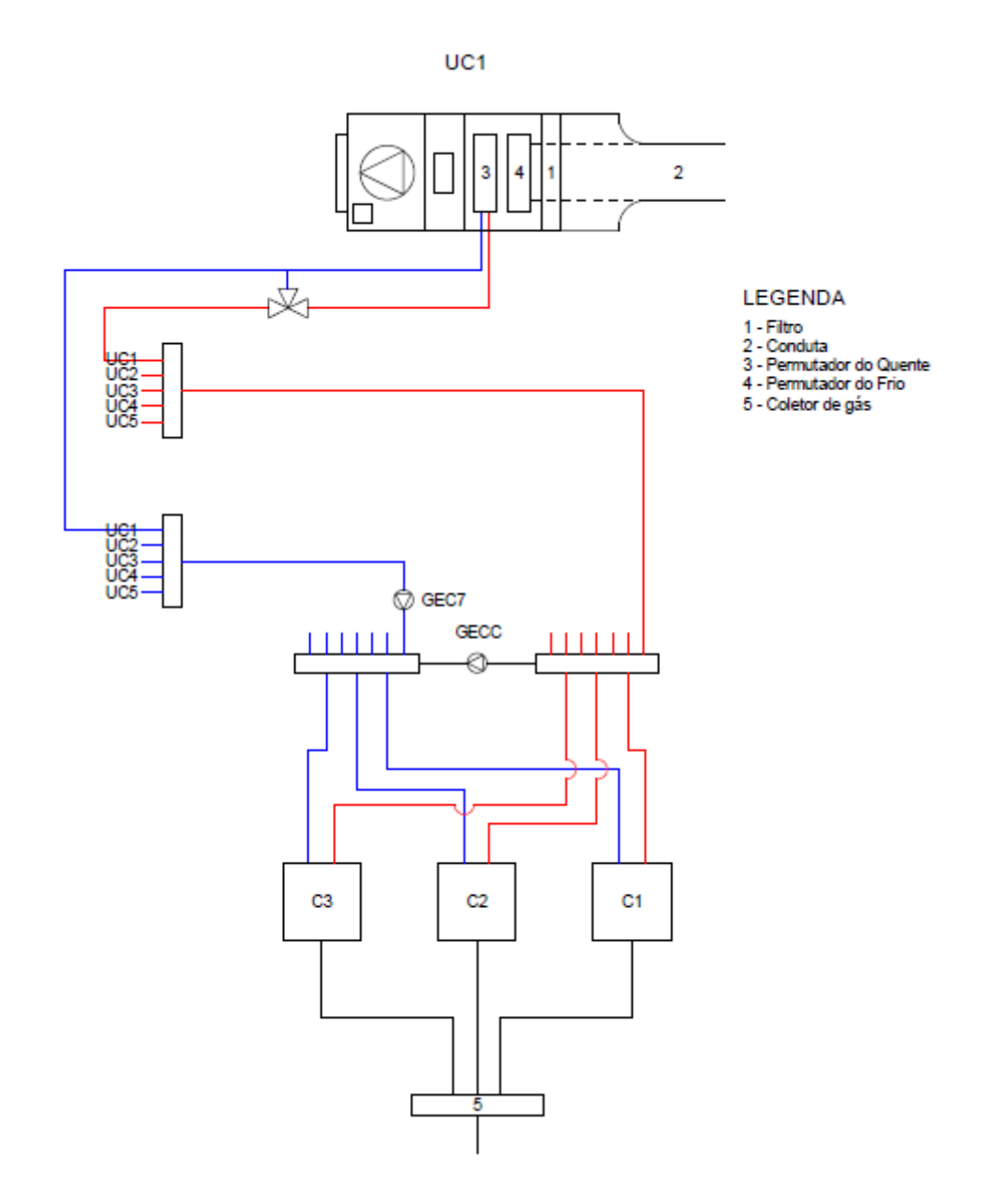

Figura 5: Sistema de aquecimento através dos *chillers*.

De notar que pode ser observado no supervisor do SGT se os filtros associados aos *chillers* se encontram colmatados e se o seu funcionamento corresponde ao que lhes é exigido. Essa informação é recolhida por dois pressostatos existentes em cada um dos *chillers*, tendo estes um funcionamento muito simples e prático.

Os pressostatos têm dois tubos ligados a ele, em que um tem a função de empurrar ar para dentro do pressostato e o outro de o expelir. Assim, sempre que uma carga estiver ativa irá ocorrer uma pressão de ar entre os dois tubos que forçará ao deslocamento de uma membrana que o constitui internamente. Assim que essa membrana é deslocada, o circuito do pressostato passará de aberto para fechado, assimilando o sistema que o funcionamento da carga se encontra operacional. Caso o circuito do pressostato esteja em aberto a uma hora que o supervisor espere que a carga deva estar ativa, é sinal de que não existe passagem momentânea de ar que permita movimentar a membrana do pressostato, recebendo o supervisor a informação de que algo está a impossibilitar o correto funcionamento da carga.

Aplicando assim a teórica à prática, analisou-se que o sistema deteta que o filtro está colmatado se a pressão exercida entre P2 e P1 (figura 6) não for suficiente para pressionar a membrana do pressostato por forma a fechar o seu circuito.

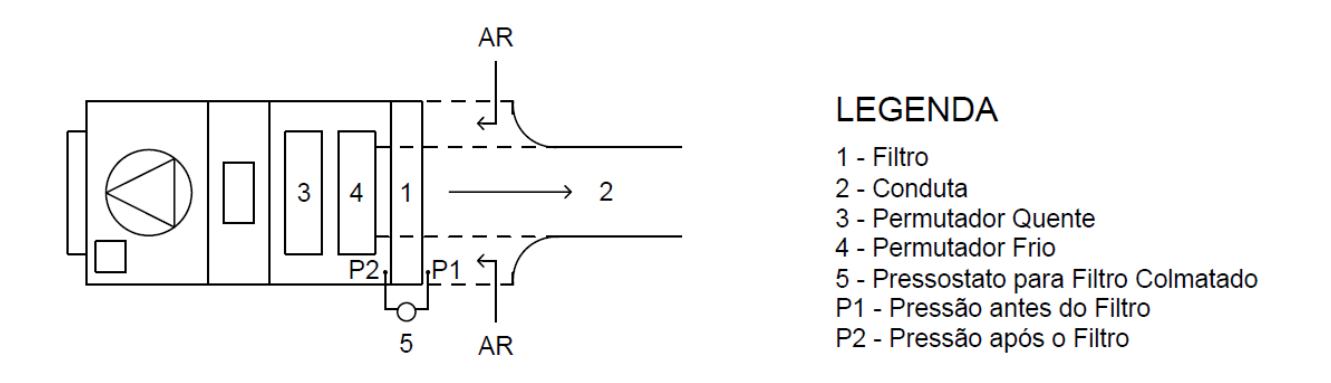

Figura 6: Funcionamento do pressostato para filtro colmatado nos *chillers*.

Quanto ao pressostato que verifica se existe algum problema no funcionamento do *chiller*, localiza o primeiro tubo na zona onde o *chiller* faz a sucção de ar, e o segundo na zona das condutas. Assim se a pressão entre os dois não for a suficiente para movimentar a membrana do pressostato, será enviado um alarme ao SGT, inteirando o utilizador de um possível problema existente na carga.

#### **3.7.3 Extração**

Por último, temos a extração que é feita unicamente a partir dos ventiladores presentes por todo o edifício.

| <b>EXTRAÇÃO</b> |                               |
|-----------------|-------------------------------|
| Cargas          | Area                          |
| <b>VE1.1</b>    | WC Bloco A                    |
| <b>VE1.2</b>    | Zonas aproveitadas do Bloco A |
| <b>VE1.3</b>    | Zonas aproveitadas do Bloco A |
| VE <sub>2</sub> | WC Bloco F                    |
| VE3             | Bloco C - Espaço 1.6          |
| VE4             | WC Bloco C - Piso 2           |
| VE <sub>5</sub> | Bloco B - Piso 1 e 2          |
| VE <sub>6</sub> | <b>WC Bloco D</b>             |
| VE9             | Bloco B – Piso 1 e Oficina    |
| <b>VE10</b>     | WC Bloco D Direito e Bloco E  |
| <b>VE11</b>     | Biblioteca                    |
| <b>VE12</b>     | Auditório Esquerdo            |
| <b>VE13</b>     | Auditório Direito             |
| <b>VE14</b>     | Auditório Central             |
| <b>VE15</b>     | WC Bloco G                    |
| <b>VE16</b>     | WC Bloco H                    |
| <b>VE17</b>     | Garagem Bloco H               |
| <b>VE18</b>     | Garagem Bloco F               |
| <b>VE21</b>     | Bloco C - Piso 1 e 2          |
| <b>VE22</b>     | Bloco E - Piso 2              |

Tabela 13: Associação das cargas que controlam a extração de ar do edifício à área a que se destinam.

Estes ventiladores são geridos e manipulados por um horário pré definido no SGT, sendo que os destinados aos auditórios e à biblioteca entram em funcionamento apenas no instante de trabalho dos *chillers*, não existindo assim qualquer tipo de possibilidade de controlo, pelo utilizador, fora da hora de trabalho deles.

Relembrando o que foi dito anteriormente, o sistema AVAC do Departamento de Engenharia Civil é gerido por um supervisor que está ligado direta e indiretamente a 8 quadros. Destes 8 quadros, 4 deles têm na sua constituição entre 1 a 2 controladores que vão ter ligação ao supervisor.

30 Quanto aos quadros que não têm qualquer controlador, foi verificado que eles têm interferência em 7 ventiladores através de uma comutação *ON/OFF* para cada um, sendo que sempre que se faz uma ação no supervisor que interfira com algum destes 7 ventiladores, a informação é recebida pelo quadro QEAC1 e só depois é transmitida para os ventiladores, passando até lá pelos vários quadros elétricos (Tabela 8). Esses quadros elétricos têm a influência de poder colocar o contactor de cada ventilador em aberto ou fechado. Caso estejam a OFF, é indiferente o supervisor mandar um desses ventiladores atuar, pois ele não irá responder ao pedido.

No entanto, existe um caso particular para o ventilador VE18. Este, não é visualizado no supervisor, estando o seu controlo associado à central de monóxido de carbono. Tal como o ventilador, essa central situa-se na garagem do DEC. A ela estão associados alguns sensores que a informam sempre que se verifique um excesso de monóxido de carbono na garagem. Face a esse excesso, a central emitirá uma ordem de comando ao ventilador com o intuito de fazer circular o ar, reduzindo o nível de monóxido de carbono. Assim, apesar de já não fazer parte deste estudo, observou-se ainda que a ligação entre a central e o ventilador, se baseia na existência de um quadro elétrico (Q.3.4.1.1) por onde passa a instrução de acionamento ou paragem da carga.

Não esquecendo porém a conexão existente entre o ventilador e o sistema AVAC (Quadro QECT), verificou-se que a ligação foi realizada ao quadro uma vez que se encontra nele o disjuntor de disparo de proteções, informando ainda através de dois leds existentes na porta, se a carga está em funcionamento ou se presenciou algum disparo. Para além disso, analisou-se que essa informação também é partilhada com um dos controladores, não se obtendo ainda assim nenhuma vantagem prática, uma vez que o VE18 não foi programado no supervisor. Perante isto, apercebemo-nos logo que algo falhou na projeção do VE18. No entanto, algo mais grave foi verificado, uma vez que se for atuado o disjuntor presente no quadro QECT, a carga permanece em funcionamento. Contudo, era também suposto ser visualizado no quadro QECT, através de um led, o funcionamento da carga. Porém, após ter sido realizado o teste de lâmpadas no quadro, e se ter confirmado que o led encarregue de passar essa informação estava operacional, verificou-se que quando o ventilador está atuado o mesmo led permanece desligado.

Tal como na climatização, pode ser observado no supervisor do SGT se os ventiladores estão em funcionamento ou se existe algo que os impeça de corresponder ao que lhes é pedido. Essa informação é também ela avaliada pelos pressostatos existentes nos ventiladores.

## **3.8 Caraterização dos equipamentos usados pelo sistema AVAC**

Para além de serem todos identificados, os equipamentos geridos pelo supervisor foram também analisados com o intuito de se ficar a saber se estão operacionais ou não. Todos aqueles que estavam inoperacionais foram identificados e posteriormente detetadas as razões para o seu inadequado funcionamento.

Será então apresentada nas próximas tabelas (aquecimento, climatização e extração) uma lista de todos os equipamentos que se encontram em bom estado e todos os que têm um uso deficiente, para além de serem também abordadas as suas causas.

|                  | <b>AQUECIMENTO</b>         |                     |
|------------------|----------------------------|---------------------|
| Cargas           | Estado de<br>Funcionamento | Problemas detetados |
| C <sub>1</sub>   | Operacional                |                     |
| C <sub>2</sub>   | Operacional                |                     |
| C <sub>3</sub>   | Operacional                |                     |
| <b>GECC</b>      | Operacional                |                     |
| GEC1             | Operacional                |                     |
| GEC <sub>2</sub> | Operacional                |                     |
| GEC <sub>3</sub> | Operacional                |                     |
| GEC <sub>4</sub> | Operacional                |                     |
| GEC <sub>5</sub> | Operacional                |                     |
| GEC <sub>6</sub> | Operacional                |                     |
| GEC7             | Operacional                |                     |

Tabela 14: Estado de funcionamento e os problemas referentes aos equipamentos que controlam o aquecimento do DEC.

 Os equipamentos que controlam o aquecimento não possuem qualquer tipo de problema. Já no setor da climatização e da extração de ar foi verificado que algumas cargas estavam inoperacionais (Tabela 15 e Tabela 16), devendo-se isso ao facto de alguns elementos constituintes das mesmas estarem danificados.

De notar que está prevista a reparação de todos estes equipamentos num curto espaço de tempo, pois as condições de conforto para os que diariamente frequentam o edifício estão dependentes dessa reparação.

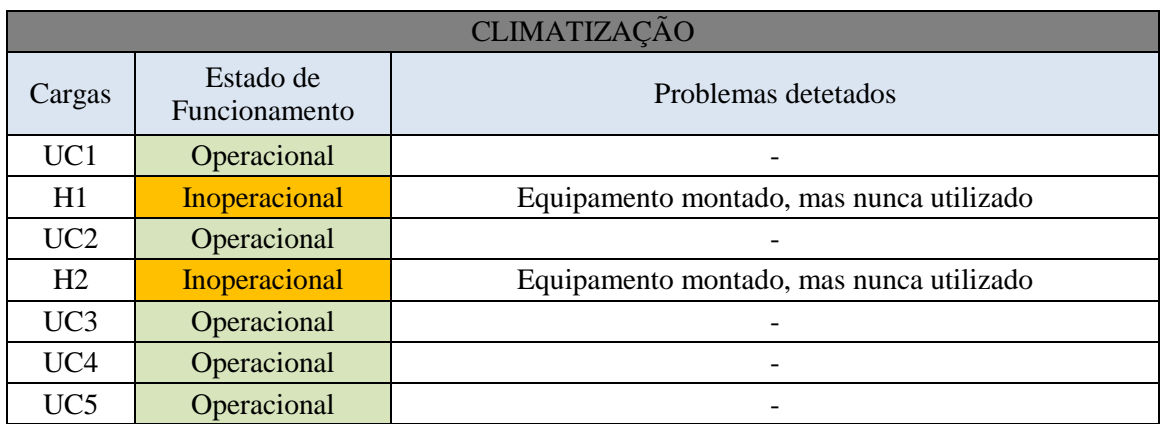

Tabela 15: Estado de funcionamento e os problemas referentes aos equipamentos que controlam a climatização do DEC.

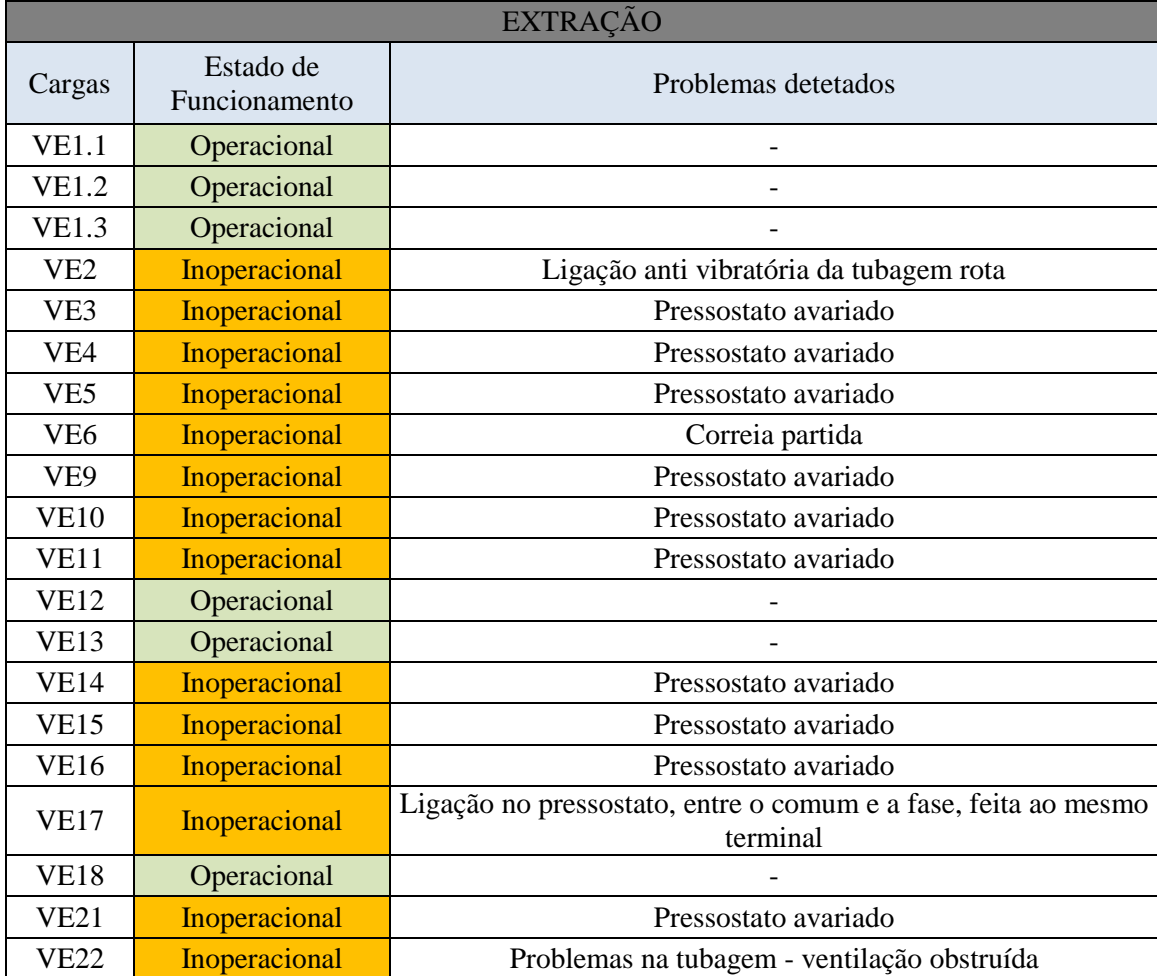

Tabela 16: Estado de funcionamento e os problemas referentes aos equipamentos que controlam a extração do DEC.

# CAPÍTULO IV

## Software Integral RSWin

#### **4.1 Abordagem inicial**

 Encontra-se presente no edifício o SGT da marca *Landis & Staefa* sendo o controlo e comando do sistema garantido por um *software* da *Siemens*. Este *software*, chamado de *Integral RSWin*, tem como única função a gestão do sistema AVAC do DEC. O idioma presente no *software* é o espanhol, não existindo a possibilidade de mudar de idioma no programa em questão.

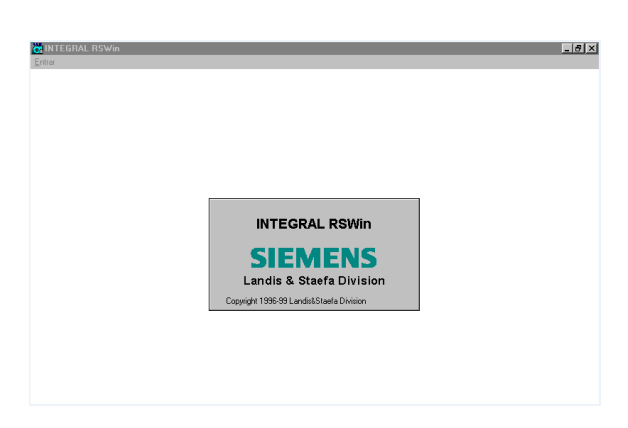

Figura 7: *Software Integral RSWin* da *Siemens*.

Este capítulo irá detalhar e especificar como se terá de proceder para se conseguir realizar todas as funções existentes no sistema, recorrendo ao uso do *software*.

#### **4.2 Análise ao** *Software*

#### **4.2.1 Painel principal**

Após a inicialização do programa é mostrado um painel principal (Figura 8) ao utilizador contendo as três funções manipuladas e geridas pelo *software* (Produção de Calor, Climatização e Extração).

Assim, o utilizador será redirecionado para uma página mais específica sobre cada uma das áreas abrangidas pelo *software* após clicar no pretendido.

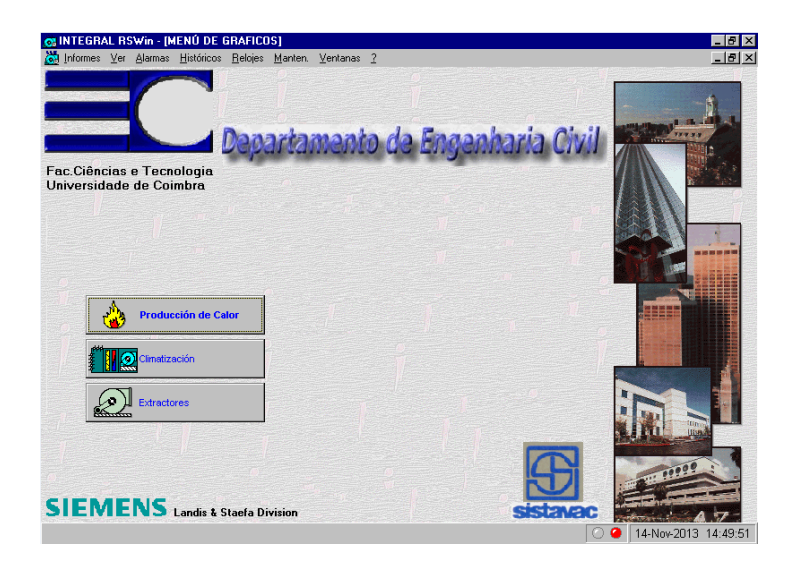

Figura 8: "Homepage" do *Integral RSWin*.

#### **4.2.2 Produção de calor**

Caso seja escolhida esta opção, o utilizador será direcionado para uma página onde é dada unicamente uma opção de escolha sendo essa designada por "Caldeiras".

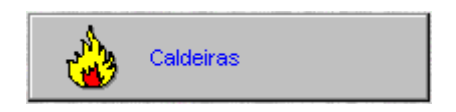

Figura 9: Opção gerida pela Produção de Calor.

 Essa opção de escolha irá mostrar as 3 caldeiras encarregues do aquecimento da água que irá ser enviada para os radiadores.

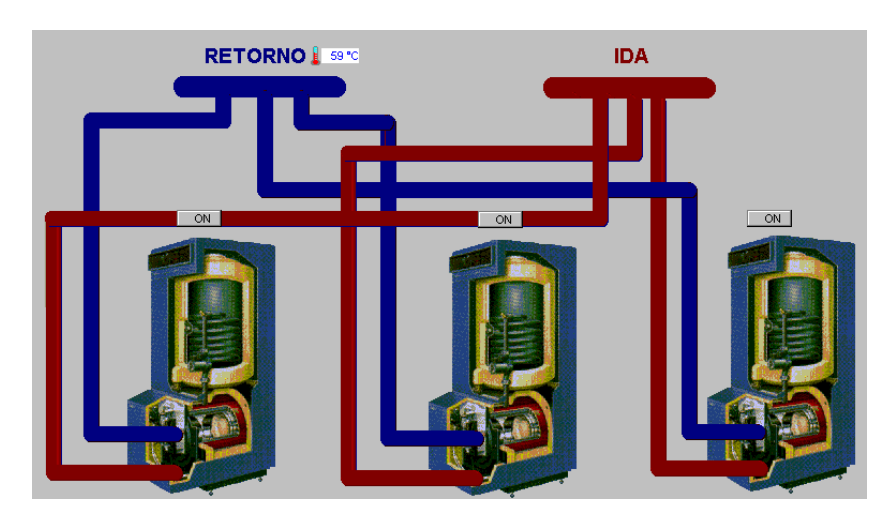

Figura 10: Caldeiras.

 A única função que o utilizador aqui poderá ter, será então a de poder verificar a temperatura de retorno da água, antes mesmo de entrarem nas caldeiras, ou então poderá alterar o estado da caldeira. Para isso bastará carregar em cima de "ON".

| Salida Digital    |
|-------------------|
| <u>Automático</u> |
|                   |
| <b>Manual ON</b>  |

Figura 11: Opções Caldeiras.

Esta função permite então alterar o estado das caldeiras para " Manual ON", "Manual OFF" e "Automático". Caso seja pretendido mantê-las em funcionamento permanente, deve acionar-se a opção "Manual ON". Se optar pela opção "Manual OFF", as caldeiras deixaram de aquecer a água, mesmo que as eletrobombas estejam em funcionamento, e se for pretendido o funcionamento somente aquando a hora programada no SGT para arranque das eletrobombas, deverá ser selecionada a opção "Automático".

#### **4.2.3 Climatização**

 Este setor gere tanto o aquecimento como o arrefecimento dos três auditórios e da biblioteca através dos *chillers*, e controla o sistema de aquecimento dos vários blocos do edifício por intermédio das eletrobombas.

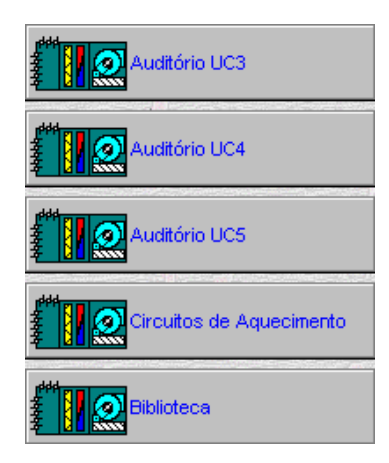

Figura 12: Áreas e sistemas geridos pela Climatização.

#### **4.2.3.1 Auditórios UC3, UC4 e UC5**

 O funcionamento dos UC´s é feita de igual forma para os três casos, por isso será aqui explicado como será feito o controlo do UC3 através do programa, tendo em conta que o controlo do UC4 e UC5 é feito da mesma maneira.

Após ser escolhida a opção "Auditório UC3" na figura 12, será mostrado ao utilizador a página de controlo da climatização através do UC3 (Figura 13).

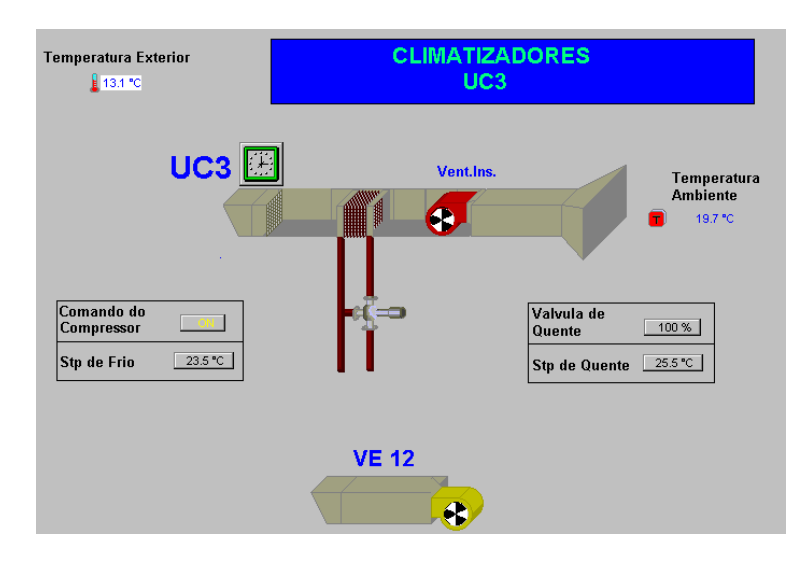

Figura 13: UC3 e o ventilador que lhe está associado (VE12).

Nesta área é visualizada a temperatura ambiente no auditório, bem como a temperatura verificada no exterior do edifício.

Para além disso, poderá verificar na figura 16, que é permitido ao utilizador fornecer e alterar um valor de set-point tanto para o frio (Inverno), como para o quente (Verão). Já pela figura 15 fica percetível que o utilizador pode utilizar a válvula de quente automaticamente ou pode manusear ainda esse valor em percentagem (100% corresponde a 24V e 0% corresponde a 0V). No entanto, normalmente só é utilizada a opção "Manual" para a realização de testes de manutenção. Quanto ao comando do compressor para o c*hiller* (Figura 14), que desencadeia o ar frio no Verão, pode ser controlado manualmente ou automaticamente.

| Salida Digital    |
|-------------------|
| <b>Automático</b> |
| Manual ON         |
| <b>Manual OFF</b> |

Figura 14: Comando do Compressor do UC3.

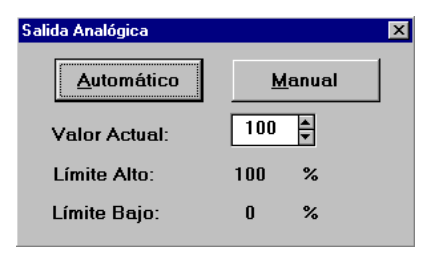

Figura 15: Válvula de Quente do UC3.

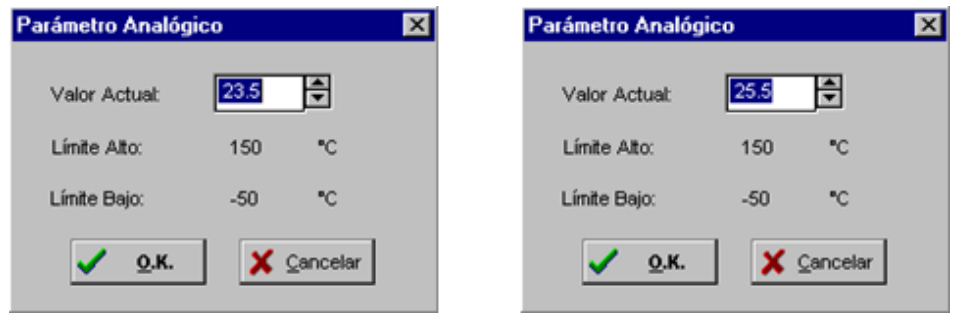

Figura 16: Stp de Frio e Stp de Quente do UC3.

Caso o filtro do *chiller* se encontre colmatado será apresentado no supervisor um LED de cor encarnada, transmitindo essa informação ao responsável pela manutenção do departamento. Já no caso de se verificar que existe falta de caudal no *chiller,* o utilizador será alertado no supervisor através de um LED de cor amarelada.

O funcionamento automático do sistema está dependente da programação horária feita pelo utilizador. Para ter acesso a essa programação, basta carregar no relógio verde da figura 13 e selecionar a opção "Programas" (Figura 17).

| Reloj |            |
|-------|------------|
|       | Activar    |
|       | Desactivar |
|       | Programas  |

Figura 17: Opções existentes no relógio do UC3.

 Na figura abaixo, podemos ver que existem já 4 programações feitas para esta carga (UC3). No entanto caso o utilizador deseje modificar uma das programações, bastará carregar com o botão direito do rato em cima da opção que se pretende modificar e selecionar a aba "Modificar".

Com o mesmo processo poderemos também adicionar uma programação nova à carga. Para isso basta só selecionar a aba "Insertar", ao invés da "Modificar".

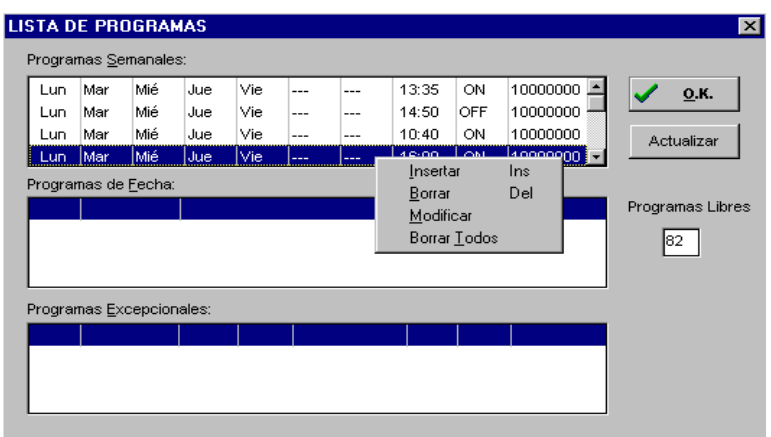

Figura 18: Lista de Programas do UC3.

 Após selecionar uma dessas duas opções, aparecerá no ambiente de trabalho do utilizador uma nova janela (Figura 19), onde será possível então promover a opção pretendida pelo utilizador, para que esta passe a ser acatada pelo UC3.

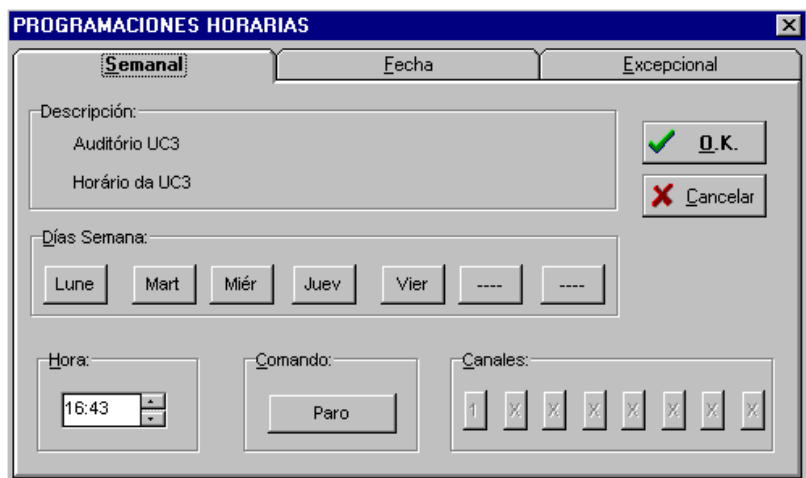

Figura 19: Programação Horária para uma nova tarefa do UC3

O utilizador poderá assim adicionar ou modificar a nova opção muito facilmente. Através da barra "Días Semana" poderá escolher os dias da semana que pretende que a função seja operacional. Na barra "Hora" seleciona a hora a que pretende atuar essa nova função e finalmente na barra "Comando" poderá optar pela função "Paro" ou "Marcha" para mandar a carga parar ou arrancar à hora que foi programada.

 Deve ter-se em conta que no relógio do UC3 (Figura 17) temos de selecionar a opção "Activar" para que a carga UC3 esteja funcional durante a programação pretendida. Caso o utilizador pretenda colocar a carga inoperacional, basta acionar no relógio a opção "Desativar".

#### **4.2.3.2 Biblioteca UC1/ H1 e UC2/H2**

 A grande diferença das Unidades Condicionadoras que gerem os auditórios para o caso presente, é que a climatização da biblioteca tem associada aos *chillers* os respetivos humidificadores.

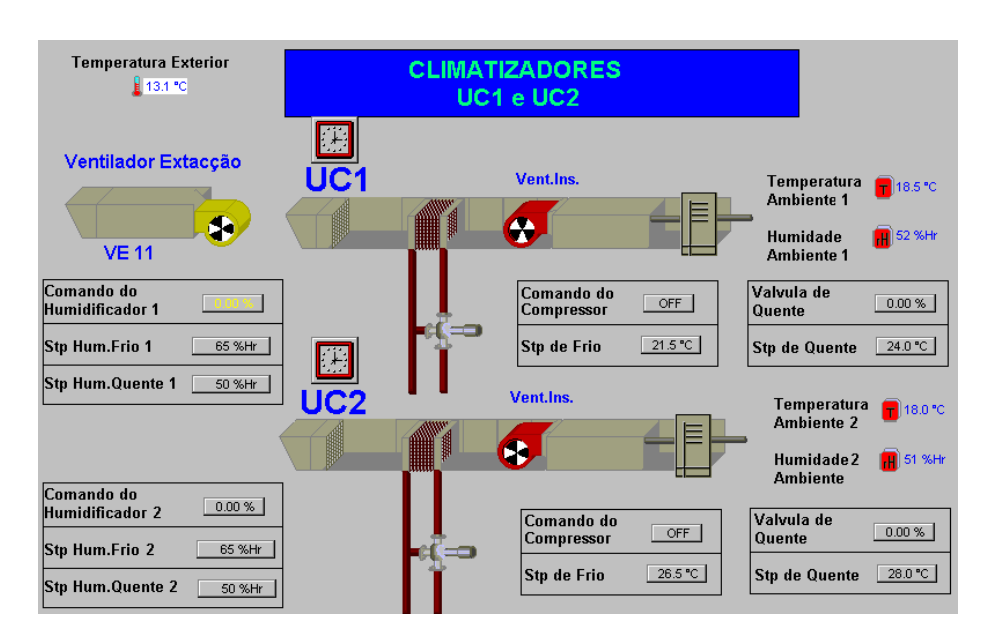

Figura 20: Cargas que controlam a climatização na Biblioteca.

O processo de controlo e alteração dos valores do comando do compressor, da válvula quente e do Step de Frio e Quente por parte do utilizador, é semelhante ao verificado na situação anterior (UC3). Uma vez que a biblioteca tem a possibilidade de humidificar o ar, o programa atual possibilita ao utilizador, alterar os valores de percentagem do Step Humidificador Frio e Quente tanto no H1 como no H2 (Figura 21).

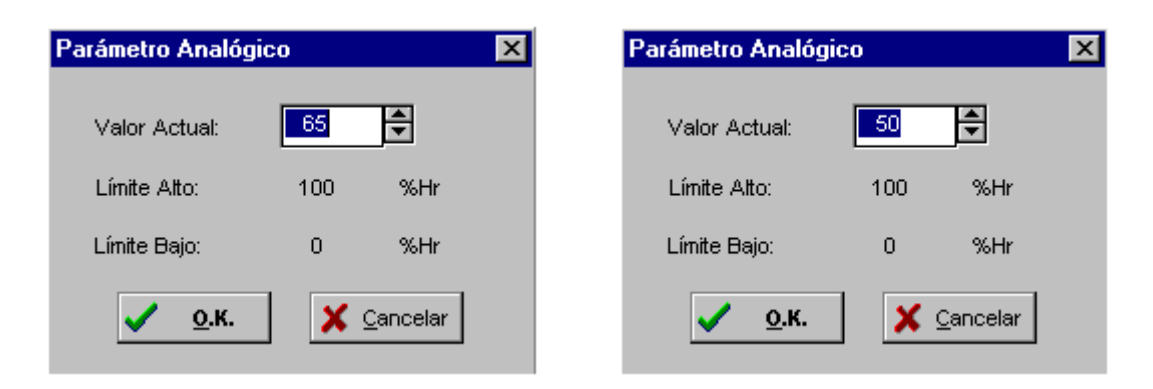

Figura 21: Step Hum. de Frio e Step Hum. de Quente do UC1.

Pode verificar-se na Figura 22, que para além disso o *software* ainda permite ao utilizador escolher a forma como quer gerir o comando do Humidificado 1 e 2. Este pode ser controlado automaticamente, estando a funcionar segundo a programação horária definida pelo utilizador até ao valor Step ou manualmente, tendo o utilizador de especificar o valor em percentagem até que quer que o humidificador funcione.

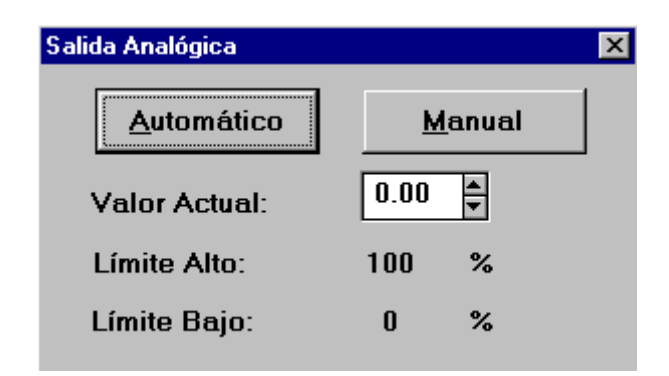

Figura 22: Painel de controlo do Comando Humidificador 1.

 O supervisor apresenta ainda no painel o valor de temperatura e de humidade ambiente verificada pelo espaço que o UC1/H1 e UC2/H2 estão encarregues de gerir.

 A programação para o arranque e paragem das cargas é idêntica à realizada anteriormente (Climatizador UC3).

#### **4.2.3.3 Circuitos de Aquecimento**

 Os circuitos de aquecimento estão diretamente ligados à produção de calor, uma vez que a programação feita pelo utilizador para que as eletrobombas comecem a trabalhar a uma determinada hora tem o poder de atuar também à mesma hora as três caldeiras encarregues de aquecer a água que irá ser movimentada pelas eletrobombas.

 Contudo as eletrobombas e as caldeiras encontram-se localizadas em destinos diferentes no software de visualização uma vez que se fez a interpretação de que as eletrobombas estão associadas à climatização e as caldeiras estão agregadas à produção de calor.

 É apresentada na figura abaixo, a disposição de todos os elementos encarregues de fazer o controlo dos circuitos de aquecimento.

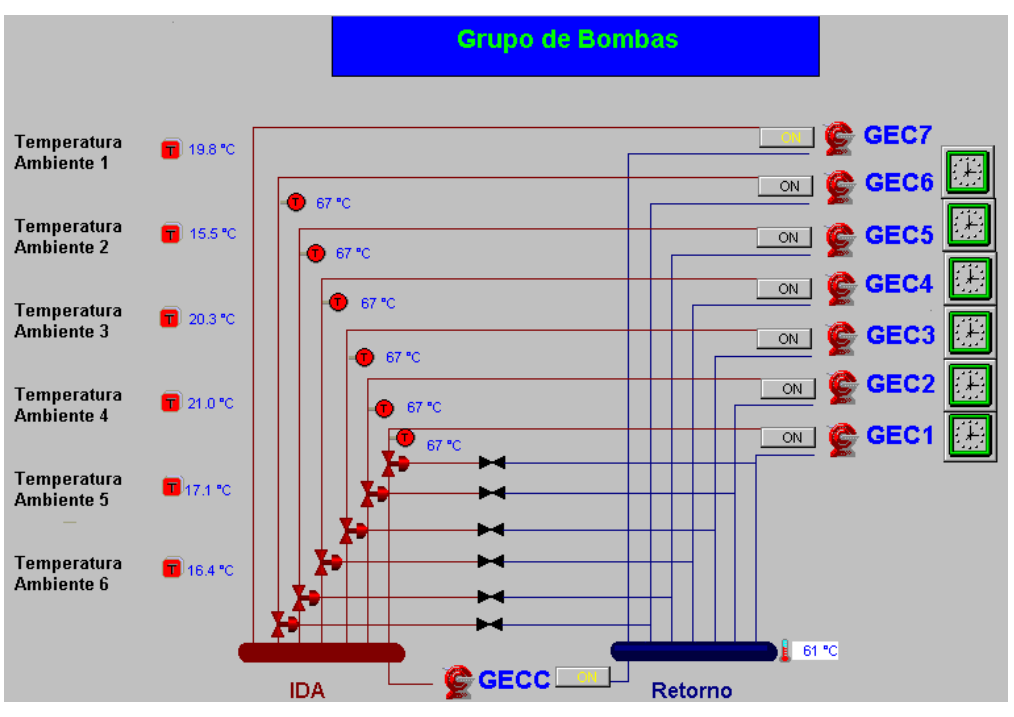

Figura 23: Circuitos de Aquecimento.

 Antes de referir quais os parâmetros que o utilizador poderá manusear neste painel, é fácil de perceber que é fornecido ao utilizador um conjunto dos valores de temperatura verificados no final de cada bloco a que se destina cada bomba (temperaturas ambientes), bem como valores de temperatura da água verificados após saírem das caldeiras e antes mesmo de entrarem, através das sondas de imersão.

 Quanto à interação do utilizador com esta área, fica percetível, pelas formas de programação das outras cargas atrás especificadas, que o conjunto das eletrobombas é programado exatamente da mesma forma. Para isso bastará então clicar no relógio correspondente à bomba que queremos programar e seguir os passos tal e qual aos passos realizados em diversas situações anteriores.

 As eletrobombas poderão então arrancar automaticamente através da programação que foi projetada ou poderá ser escolhida a opção "Manual ON" ou "Manual OFF" para termos as bombas continuadamente ativas ou inativas. Para isso basta só carregar no relógio associado a cada eletrobomba da figura 23, para imediatamente aparecer no ambiente de trabalho a seguinte imagem verificada na figura 24, e então ser escolhida a opção pretendida.

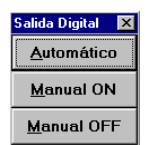

Figura 24: Opções de utilização para cada eletrobomba.

 Quanto à eletrobomba GECC, não tem associada nenhuma programação possível por parte do utilizador, uma vez que esta faz a recirculação de uma parte da água quente (após a saída da caldeira) para o coletor de retorno de água, para que esta adquira uma temperatura amena antes mesmo de entrar na cadeira, evitando assim que a caldeira tenha de aquecer água completamente fria, reduzindo um pouco as despesas no aquecimento da água.

 Já o GEC7 também não tem nenhuma programação associada ao utilizador, pois está esta relacionada com o transporte de água quente para os c*hillers.* Estando estes programados na secção Auditórios e Biblioteca da Climatização, irão à hora definida para que os UC´s funcionem, requerer a esta eletrobomba que lhes forneça água quente.

#### **4.2.4 Extratores**

 Fazem parte desta última secção todas as cargas que controlam a ventilação do edifício, exceto o VE18 e os ventiladores que estão agregadas aos c*hillers,* associados aos auditórios e à biblioteca.

 Assim quando o utilizador se encontrar na *Homepage* do *Integral RSWin* (Figura 8) e pretender fazer uma utilização ou leitura da secção de extração de ar do edifício, irão ser-lhe mostrados todos os ventiladores controlados pelo SGT.

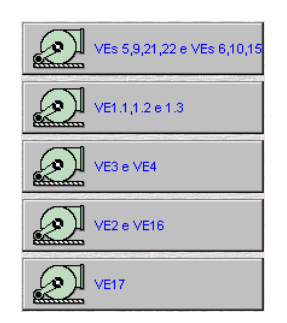

Figura 25: Cargas controladas pelo sistema de Extração de ar.

As 5 opções verificadas na figura acima foram organizadas tendo em conta que cada opção está destinada a um bloco ou setor do edificio, pois a sua gestão/manipulação é feita de igual forma para qualquer uma das opções.

 Irá assim ser mostrado como é regida uma das 5 opções, tendo em conta que a forma de o *software* atuar sobre cada uma das opções e cada um dos ventiladores é feita de igual forma para todos os casos.

 A opção recaiu no controlodo dos ventiladores elétricos 5, 9, 21, 22 e dos ventiladores elétricos 6, 10 e 15, uma vez que neste setor, é localizado o número maximo de cargas, no que toca à parte de controlo de extração de ar (Figura 26).

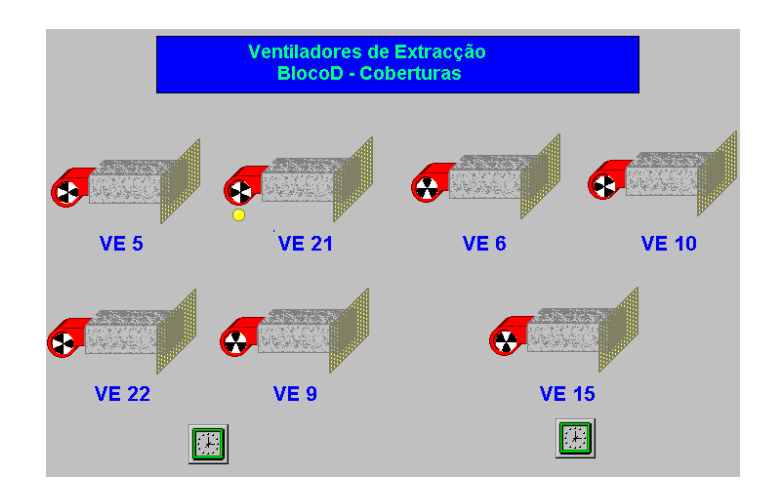

Figura 26: Controlo dos ventilados de Extração do Bloco D.

 Tal como pode ser visto, o utilizador irá estar perante o controlo de dois conjuntos de ventiladores do Bloco D. Um deles é direcionado para os ventiladores 5, 9, 21 e 22 e outra detem o controlo de três ventiladores (ventiladores 6, 10 e 15).

 No controlo de extração de ar neste bloco é o único que lhe tem associadas duas diferentes áreas de gestão, tendo assim também duas áreas de programação de controlo diferenciadas (relógios verdes da Figura 26).

 Quanto à interação do utilizador com esta área de controlo de cargas, ele irá poder visualizar se existe algum erro ou avaria com alguma das cargas, sendo mostrado no painel uma sinalização abaixo da carga em tons de amarelo (temos o exemplo do VE 22 da figura acima). Tal como foi identificado anteriormente, essa falha é obtida através do pressostato que se encontra localizado na carga.

 Para além disso o utilizador irá poder accionar ou desligar as cargas consoante a hora que pretende, tendo para isso que carregar em cima do relógio e seguir os mesmo passos verificados em diversas situações anteriores em que o utilizador poderia programar uma hora pretendida.

# CAPÍTULO V

# Proposta de Solução Alternativa

#### **5.1 Melhorias a aplicar ao SGT**

 Este capítulo tem como objetivo apresentar melhorias ao funcionamento do sistema atual. Ele será dividido em dois subcapítulos, onde no primeiro será apresentado um projeto de solução alternativa às funções de controlo e gestão do edifício através do *software* HMI, e no segundo será idealizada uma proposta de melhoria que obriga a que sejam feitas algumas modificações ao *hardware*.

#### **5.1.1 Melhorias a aplicar ao** *software* **HMI/SCADA**

Uma vez que o menu principal é a primeira janela a ser observada após a iniciação do programa, este deveria permitir visualizar por parte do utilizador todas as principais funções que o programa abarca. Assim sendo, foi criada uma imagem com o intuito de tentar transmitir as funções que deveriam estar presentes nesse menu.

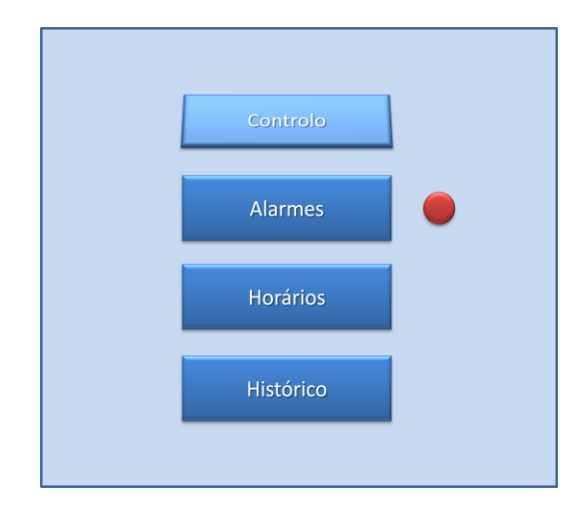

Figura 27: Funções principais presentes no menu do SGT.

Poderia ter-se assim acesso direto às cargas controladas pelo SGT e às anomalias presentes no sistema, alertando o utilizador que o sistema está com um funcionamento deficiente, sempre que aparecesse no menu principal um LED de cor avermelhada. Além disso, a possibilidade de aceder a todos os horários programados pelo utilizador para as cargas controladas pelo sistema, e possibilidade também de recorrer ao histórico do sistema através do painel principal, poderiam ser medidas interessantes a adotar. O histórico permitiria aceder assim aos horários a que as cargas funcionaram e aos erros detetados pelo sistema.

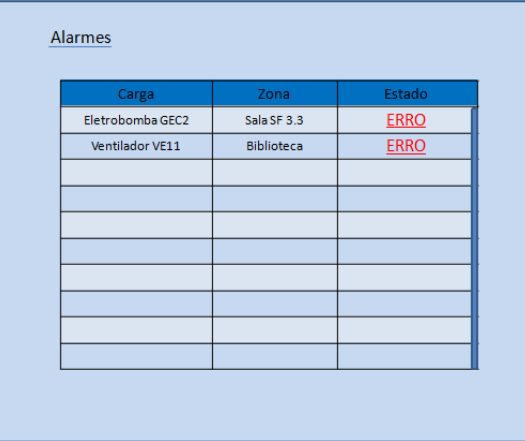

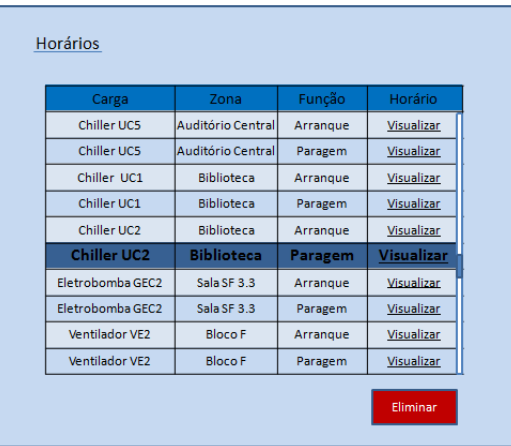

Figura 28: Lista de Alarmes. Figura 29: Horário de Funcionamento das Cargas.

Uma melhoria que poderá ser agregada ao sistema é a de se criarem alarmes para o setor de aquecimento, regido pelas bombas e pelas caldeiras, e para o setor de climatização comandado pelos *chillers*. Assim, sempre que se verificasse um grande desfasamento entre a temperatura ambiente aos quais os equipamentos se destinam e a temperatura definida no SGT, iria ser atuado um alarme, dando informação de que existe alguma deficiência técnica no sistema de aquecimento e climatização do DEC. Por outro lado, no setor de aquecimento, verificou-se que as eletrobombas estão em funcionamento sempre que se verifique um valor inferior a 23ºC na sala onde estão localizados os sensores de temperatura. Assim, era também recomendado que fosse implementada no supervisor a possibilidade de alterar o limiar de temperatura por parte do utilizador, permitindo assim fazer um melhor uso do sistema de aquecimento durante o período de utilização.

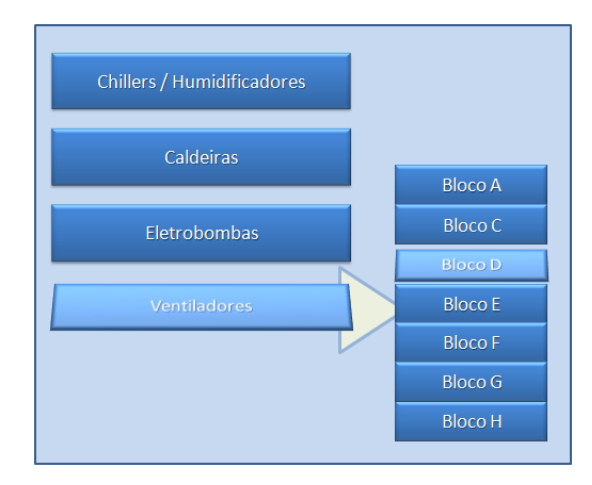

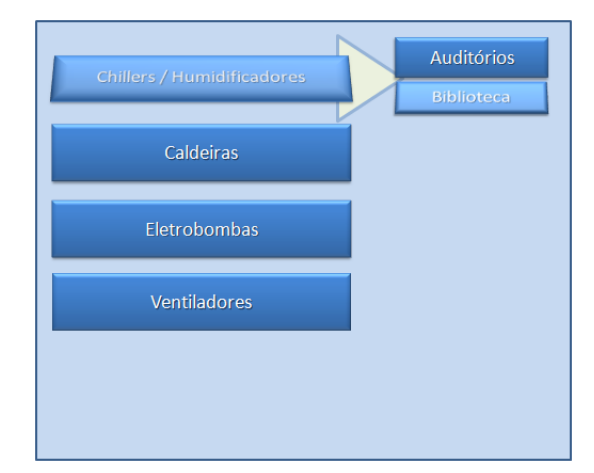

Figura 31: Controlo dos Chillers e dos Figura 30: Controlo dos Ventiladores.<br>Humidificadores.<br>Humidificadores.

Outra possível medida a implementar, é a seleção das cargas por setores, sendo que no caso dos *chillers* essa encontra-se bem realizada. Já em relação aos ventiladores, analisou-se que a sua organização não está bem exposta no supervisor. Assim, foi proposto, conforme a tabela 17, a sua organização correspondendo cada ventilador ao bloco a que se encontram na realidade. No entanto, os ventiladores associados aos c*hillers*, continuariam a ser inseridos no painel onde se prevê que sejam projetados os *chillers*.

| Localização no DEC | Ventiladores                   |
|--------------------|--------------------------------|
| <b>Bloco A</b>     | VE1.1   VE1.2   VE1.3          |
| <b>Bloco C</b>     | <b>VE3   VE4</b>               |
| Bloco D            | VE5   VE6   VE 9   VE10   VE21 |
| <b>Bloco E</b>     | <b>VE22</b>                    |
| <b>Bloco</b> F     | VE <sub>2</sub>                |
| <b>Bloco G</b>     | <b>VE15</b>                    |
| <b>Bloco H</b>     | <b>VE16   VE17</b>             |

Tabela 17: Localização dos ventiladores no edifício.

Verificou-se também, que se poderia projetar no novo *software* a possibilidade de inclusão de um horário que permitisse ao utilizador programar a gestão das cargas em diferentes alturas do ano. Foi a pensar nisso que surgiu a ideia de implementar no novo *software* HMI/SCADA uma programação horária idêntica à visualizada na figura 32.

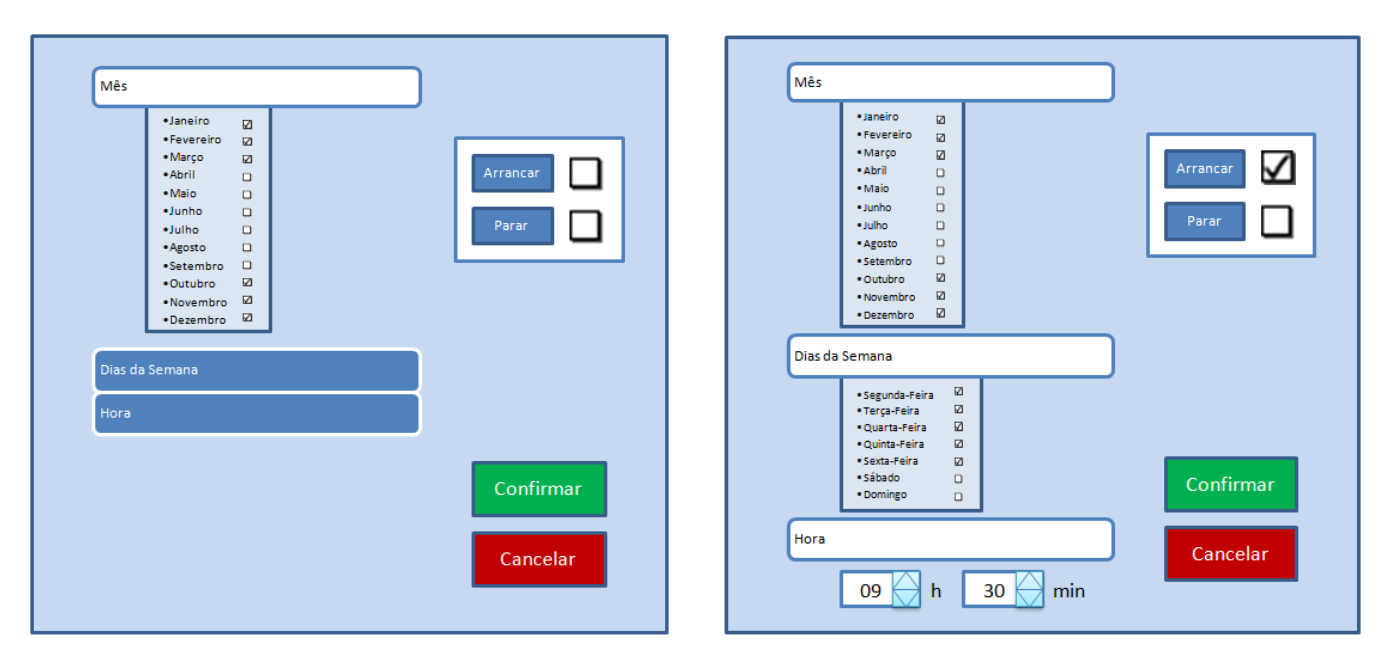

Figura 32: Implementação de uma programação horária.

De notar, que no caso dos *chillers*, teria de se adicionar à janela da implementação horária da carga a hipótese de se selecionar o comando do compressor a *ON* ou a *OFF*, consoante a altura do ano que pretendemos usufruir da carga.

Quanto ao acesso ao SGT verificou-se que é sempre necessário introduzir-se *password*. Assim, a alteração da restrição de acesso ao SGT poderia também ser vista como uma vantagem. Neste momento só tem acesso, tanto à visualização do estado do SGT como à alteração da programação feita às cargas quem possuir a *password* do sistema. No entanto, se a restrição e o consequente pedido de introdução da *password* só fosse exigido unicamente aos que pretendessem alterar a programação de funcionamento das cargas, todos os que passassem pelo supervisor poderiam observar se existe algum tipo de alarme atuado, e assim informar a quem está encarregue pela manutenção do edifício que algum erro foi detetado no SGT, podendo revelar-se isto uma vantagem para a gestão e eficiência do edifício.

Por último, a escolha de um *software* HMI/SCADA que possibilitasse o controlo do sistema por equipamento externo, através do serviço *Web*, seria algo que poderia vir a facilitar o controlo dos equipamentos existentes no sistema AVAC, pois em tempo de férias ou em qualquer altura em que fosse necessário atuar sobre o sistema e não estivesse presente no edifício alguém com acesso para o poder fazer, poderia assim realizá-lo a partir do local em que se encontra, tendo apenas de dispor de um equipamento com acesso ao serviço *Web*. Para além disso, um serviço *Web* poderia revelar-se útil para o utilizador, uma vez que poderia verificar se existe algum alarme atuado no sistema sem ter de se deslocar ao edifício.

#### **5.1.2 Melhorias ao SGT com base em alterações no** *hardware*

Existem no SGT vários ventiladores que têm como função a ventilação de várias áreas e zonas do edifício. Estes são controlados e geridos através do supervisor. No entanto, verificou-se que alguns ventiladores estão agregados unicamente a um programador horário que os faz atuar segundo a hora que foi pré definida pelo utilizador. O conjunto dos ventiladores em causa são:

- VE5, VE21, VE22 e VE9;
- VE6, VE10 e VE15;
- VE1.1, VE1.2 e VE1.3;
- VE3 e VE4.

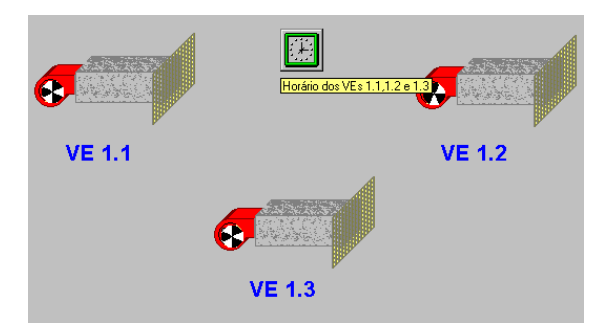

Figura 33: Ventiladores VE1.1, VE1.2 e VE1.3 no RSWin.

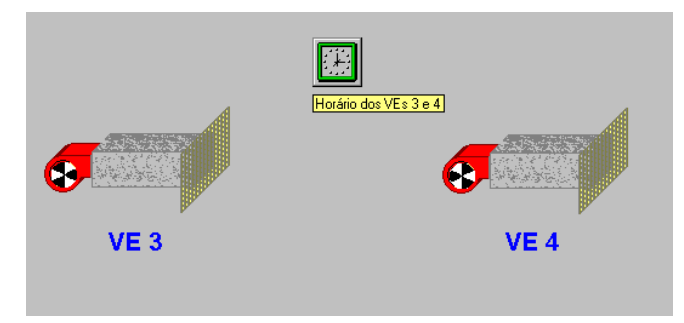

**VE 21** VE 6 **VE 10 VE 22** VE 9 **VE 15** 国 E

Figura 35: Ventiladores VE3 e VE4 no RSWin.

Figura 34: Ventiladores VE5, VE6, VE9, VE10, VE15, VE 21 e VE22 no RSWin.

Perante isto, e sabendo que alguns ventiladores que estão selecionados para operar à mesma hora, se dirigem a áreas e blocos diferentes, parece viável pensar-se na sua desagregação enquanto grupo. Com esta medida, poderá evitar-se o funcionamento de alguns dos ventiladores, que por inúmeras ocasiões poderão operar só porque um outro que está incluído no mesmo grupo necessita de estar em funcionamento. Assim, o objetivo passa por incluir um programador horário destinado a cada um dos ventiladores.

Esta medida à primeira vista pode até parecer fácil de ser implementada. No entanto, através do levantamento das entradas e saídas dos controladores, ficou ilustrado o porquê, de provavelmente não se ter realizado aquando a execução do projeto. Os controladores que se destinam aos equipamentos de ventilação são os controladores pertencentes ao Quadro QEAC1. Assim, se verificarmos as saídas do mesmo, apercebemo-nos que não existem saídas suficientes nos 2 controladores, que permitam a separação horária dos vários ventiladores no supervisor. A ideia exposta aqui, sugere uma possível retificação, caso se verifique no futuro um interesse por parte da direção do departamento em alterar este sistema, ou até mesmo, caso se verifique uma avaria dos controladores e se tenham de obter uns novos. Caso exista então uma avaria ou uma vontade em aplicar esta melhoria, terá de ser adquirido um controlador que tenha saídas suficientes para colocar os ventiladores a funcionar separadamente uns dos outros.

Na figura 36, são apresentadas duas propostas de melhoria possíveis. A primeira aplica-se a um controlador semelhante ao existente para o controlo das duas cargas, o NRD24/A. A segunda integra-se a um controlador idêntico ao NRK16/A. Em ambos os casos, para além de se necessitar de um controlador com mais saídas, teremos de obter mais um relé e situá-los entre o controlador e a barra de ligadores, uma vez que a tensão de operação do controlador é diferente da do atuador.

Já a figura 37, demonstra o que tem de ser feito para se desagregar os 3 ventiladores. Neste caso é necessário obter mais dois relés para se conseguir implementar a programação horária individual para cada um dos três ventiladores.

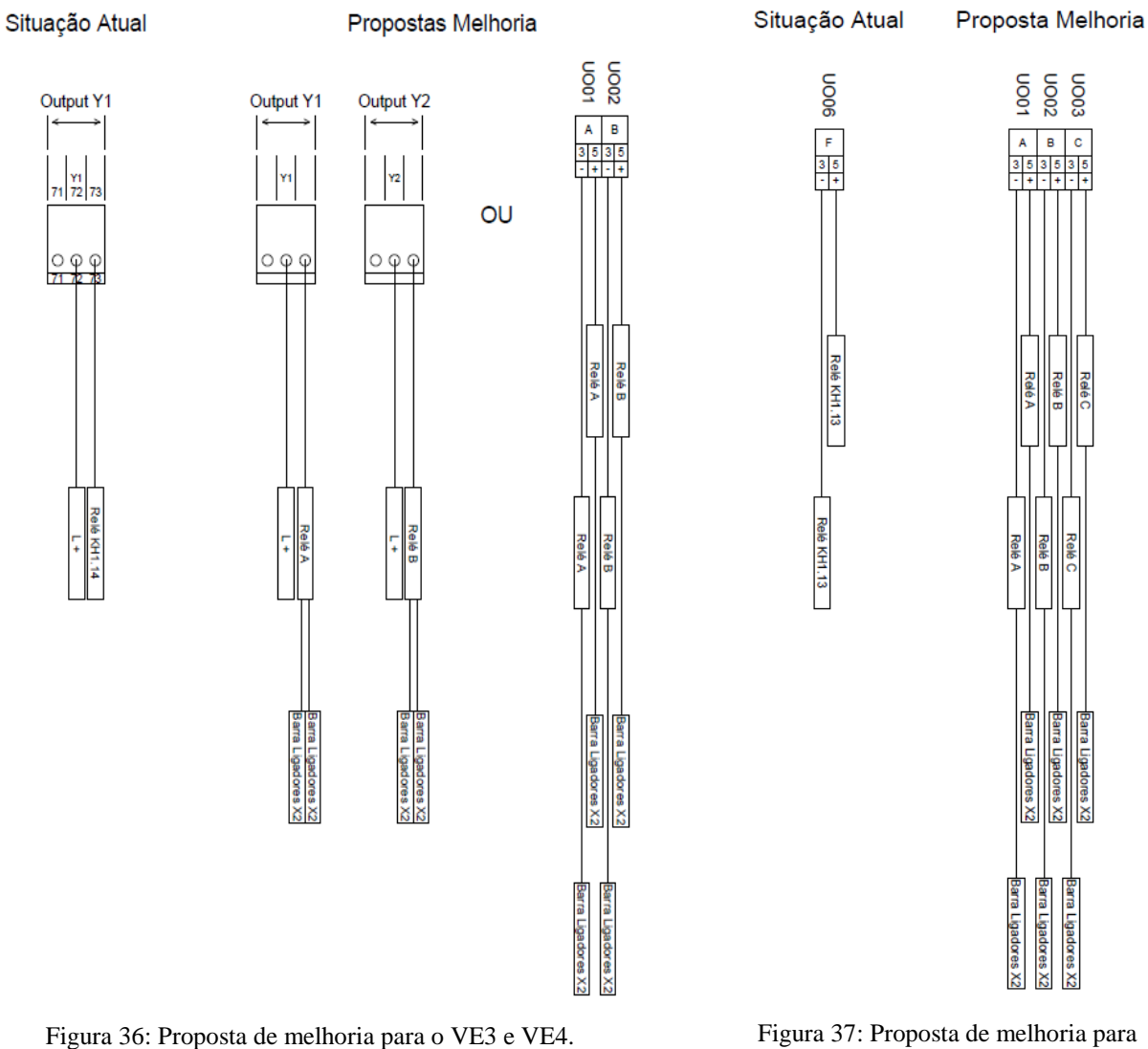

o VE1.1, VE1.2 e VE1.3.

Para ambas as propostas apresentadas nas figuras abaixo, tal como nas figuras 36 e 37, será necessário associar-se cada ventilador a uma saída do controlador, e consequentemente fazer passar cada saída por um relé. No entanto, os ventiladores associados às figuras acima, são aqueles em que entre o quadro QEAC1 e os equipamentos, têm localizados quadros elétricos por onde também passa a ordem de comando enviada pelo supervisor. Assim, após a informação sair dos relés, vai diretamente para a barra de ligadores, transportando essa informação aos quadros elétricos e consequentemente às cargas. Já nestes casos em que o quadro QEAC1 associa diretamente os controladores às cargas, verifica-se que após a transição pelos relés, um dos fios irá dirigir-se à porta do quadro AVAC, e outro irá ao encontro do seu contactor (K1.05, K1.06, K1.07, K1.08, K1.09, K1.10, K1.11). Posteriormente, a informação seguirá da porta do quadro e dos contactores para as cargas em questão.
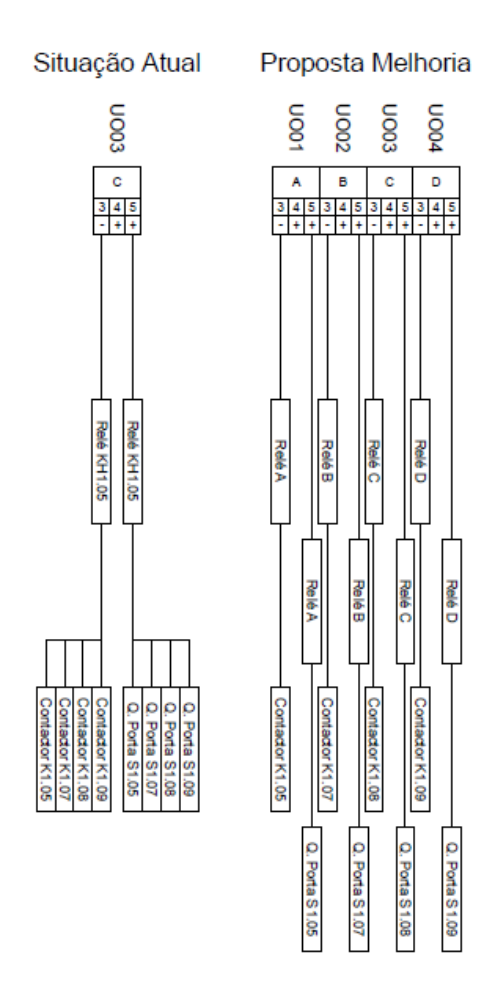

Figura 38: Proposta de melhoria para o VE5, VE21, VE22 e o VE9.

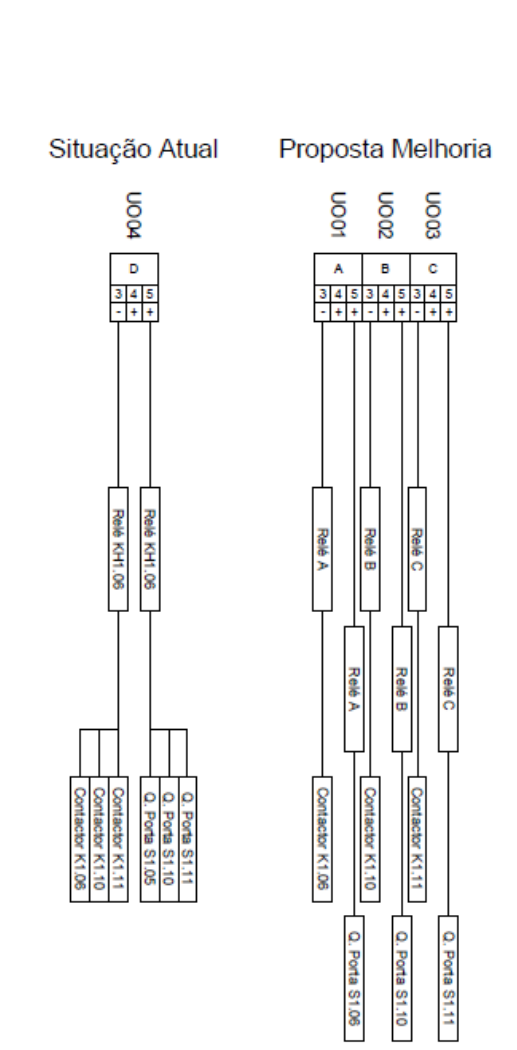

Figura 39: Proposta de melhoria para o VE6, VE10 e VE15.

#### **5.2 Elaboração das especificações de teste de operacionalidade**

Os testes de operacionalidade têm como finalidade verificar se após a implementação do novo *software* HMI/SCADA, o SGT fica a trabalhar corretamente.

Para tal sugere-se que se proceda no final do projeto às seguintes especificações:

1) Implementação de uma programação horária de arranque e paragem para todas as cargas relacionadas com o sistema AVAC, e posteriormente verificar se as cargas arrancaram e pararam à hora pretendida;

2) Todos os equipamentos que possibilitam um arranque manual têm de ser testados, sendo que para isso poderá ser necessária a presença de duas pessoas para a realização do teste. Uma delas deverá ficar na *workstation* para controlar as várias cargas manualmente, e outro irá ao encontro de cada carga e verificar se cada uma delas está a obedecer às instruções dadas pelo primeiro individuo. Para se proceder à realização deste teste poderá ser necessário o uso de um dispositivo de comunicação para a interação entre os dois.

Caso seja escolhido um *software* HMI/SCADA que possibilite o controlo do sistema por serviço *Web*, poderá este teste ser realizado unicamente por uma pessoa, tendo apenas esta, de ter um dispositivo portátil que possa deslocar consigo até cada uma das cargas;

3) Utilização de termómetros para verificar se nos locais onde estão instalados os sensores de temperatura, ligados ao sistema de aquecimento (caldeiras e eletrobombas), se verifica a mesma temperatura que está a ser mostrada pelo programa;

4) Utilização de termómetros para verificar se a temperatura na biblioteca e nos auditórios com o comando do compressor do *chiller* a *ON* primeiramente, e a *OFF*  seguidamente, correspondem aos valores mostrados pelo *software*;

5) Utilização de anemómetros para verificar se existe velocidade do ar ao pé das grelhas das condutas de ventilação a que está associado cada ventilador;

6) Verificar se os alarmes do novo *software* estão operacionais. Para tal é necessário ir-se ao encontro das cargas (ventiladores, caldeiras, *chillers*) e desligá-las, e posteriormente dar ordem ao supervisor para elas arrancarem. Assim, esperasse visualizar no supervisor vários alarmes, uma vez os pressostatos e os sensores não deverão enviar informações adequadas ao SGT. Quanto à verificação dos alarmes para o caso dos filtros colmatados, o melhor será introduzir-se uma placa entre P1 e P2 da figura 6 dos vários *chillers* e observar se o supervisor foi avisado de que ocorreu um erro por não se obter uma pressão suficiente entre os dois tubos

dos pressostatos que conseguisse movimentar a membrana deles, permanecendo assim o circuito interno dos mesmos em aberto;

7) Após a realização de todos os testes de operacionalidade em cima mencionados, deverá analisar-se o histórico e perceber se todos os alarmes e todas as cargas que foram mandadas arrancar e parar a uma determinada altura ficaram registadas nele.

Caso se pretenda ligar os humidificadores, é necessário saber-se o ponto de situação em que se encontra o seu estado de funcionamento.

#### **5.3 Escolha do Software HMI/SCADA**

Com vista à conclusão do Sistema de Gestão Técnica do Departamento de Civil será necessário escolher um *software* HMI/SCADA. A aquisição deste *software* terá como objetivo, num futuro próximo, a realização de uma nova programação em GUI para o controlo do SGT, tendo em conta todas cargas existentes no edifício.

Para que possamos ter um bom controlo e gestão do edifício é necessário também, possuir o melhor interface possível sem deixarmos de ter em mente as funcionalidades pretendidas para o edifício, a compatibilidade do *software* com os equipamentos existentes e o custo que o *software* iria obrigar a Universidade a despender.

Um dos primeiros passos foi verificar então, os possíveis *softwares* existentes no mercado, sendo os seguintes os encontrados e estudados:

| Elipse SCADA                                          |
|-------------------------------------------------------|
| GE Intelligent Platforms Proficy HMI/SCADA - iFIX 5.5 |
| <b>Iconics Genesis</b>                                |
| InduSoft                                              |
| <b>Mobiform Sotware Status</b>                        |
| <b>Nation Instruments Lookout</b>                     |
| PcVue Multi-Station HMI/SCADA 10.0                    |
| Pro Tool Pro                                          |
| <b>Rockwell Factory RSView32</b>                      |
| Siemens Coro                                          |
| Simens WinCC                                          |
| WeBfactory 2010                                       |
| Wonderware 2012 RS                                    |

Tabela 18: Alguns *softwares* HMI/SCADA existentes no mercado.

Após uma análise detalhada muitos foram prontamente excluídos da lista visto não reunirem garantias suficientes para um bom desempenho do sistema.

Entre as suas grandes lacunas estavam a utilização do *software* com componentes que sejam do mesmo fornecedor que o *software*, ou seja da mesma marca, limitando a utilização do programa a alguns equipamentos. Para além disso, aqueles que não apresentaram acesso à internet, e qualquer desenvolvimento com o passar dos anos, sendo estes então reféns de uma utilização limitada face aos *softwares* mais modernos também foram prontamente excluídos.

A não inclusão de histórico, ou de alarmes que identifiquem avarias das cargas que estão a ser utilizadas pelo sistema, ou até mesmo a inexistência de se poder fazer *upgrade* do sistema, tendo em vista a atualização do sistema que possa retificar ou agregar novas funcionalidades ou

melhorias em relação ao sistema instalado também foram identificadas como requisitos a ter em conta na aquisição do nosso *software*.

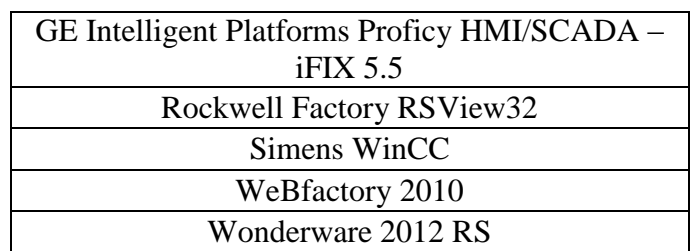

Assim, após este estudo chegou-se a uma lista final de 5 *softwares*:

Tabela 19: Lista final de *softwares* HMI/SCADA.

Selecionados os programas principais tendo em vista o pretendido para o sistema, foi redigido um e-mail a cada um dos fornecedores sendo explicado o propósito do programa e expostas todas as cargas que era previsto que o mesmo controlasse.

A escolha final do programa fica assim pendente do contacto das empresas e das soluções técnicas e financeiras apresentadas.

# CAPÍTULO VI

Conclusão

Através de uma investigação realizada aos SGT´s inseridas nos edifícios da Universidade de Coimbra, foram caracterizados os seus estados de utilização. Esse estudo revelou que o DEC não era regido por um bom funcionamento do SGT e não continha documentação sobre as características e funcionalidades do mesmo.

Foi assim, realizada uma caracterização física e funcional do sistema, concluindo-se que a recriação de uma nova aplicação do SGT poderá ser benéfica para todos os que habitam o edifício.

Inicialmente, e depois de existir uma familiarização com a tecnologia, foram identificadas todas a funções do SGT e foi procedido ao levantamento de todos os traços do mesmo. Foi então, concebida a topologia da rede do departamento e foram identificadas todas as entradas e saídas dos controladores.

Após ser feito o levantamento das entradas e saídas dos controladores, face à ausência de qualquer peça que nos permitisse perceber quais as origens das entradas e os destinos das saídas dos controladores, foram elaborados e legendados os desenhos dos quadros AVAC, possibilitando ao DEC ficar com a documentação detalhada do funcionamento do SGT. Isto irá proporcionar aos técnicos do edifício uma maior facilidade em o perceber, e assim intervir no sistema com maior destreza, caso venha a ser necessário.

Vislumbrando um eficiente controlo do sistema AVAC, constatou-se também o estado de operação de todos os equipamentos pertencentes ao SGT, concluindo-se que podem advir daí algumas das causas para um deficiente uso do SGT, pois foram detetados alguns problemas nos equipamentos existentes.

Partindo da síntese à análise do SGT, concluiu-se que poderia ser elaborada uma proposta de solução alternativa, recaindo esta em dois tipos de melhorias.

Essas melhorias distinguem-se pelo facto de que umas se aplicam unicamente ao *software* HMI/SCADA e outras obrigam a uma intervenção ao nível do *hardware*, concluindo-se assim que as segundas obrigam a uma interferência no hardware, antes mesmo de intervir nas do software.

 Com vista ao desenvolvimento de uma nova aplicação para o supervisor foi feita uma análise ao mercado dos *softwares* HMI/SCADA e foi elaborada uma lista com aqueles que correspondem aos ideais pretendidos para o edifício, perspetivando-se que no futuro possa ser recriado um novo supervisor tendo em conta as melhorias que foram propostas na dissertação, e assim melhorar as condições de funcionamento do sistema AVAC.

# CAPÍTULO VII

### Referências Bibliográficas

- [1] Revista Climatização, "Gestão técnica centralizada Um enorme potencial de poupança!", Maio/Junho 2010, http://www.edificioseenergia.pt/media/27302/temacapagtc.pdf
- [2] S. Wang, "Intelligent Buildings and Buildings Automation", Spon Press, 1ed., November 2009.
- [3] T. Nikolaou, D. Kolokotsa, and G. Stavrakakis, "Introduction to Intelligent Buildings", [http://www.ibuilding.gr/handbook/chapter1.pdf.](http://www.ibuilding.gr/handbook/chapter1.pdf)
- [4] W. C. Turner and S. Doty, "Energy Management Handbook", Fairmont Press, 6ed., Julho 2006.
- [5] R. P. Neves, "Espaços Arquitetónicos de Alta Tecnologia: Os Edifícios Inteligentes", Escola de Engenharia de São Carlos, Universidade de São Paulo, 2002.
- [6] F. R. Ferreira, "Building Intelligence Open System (BIOS)", Instituto Superior de Engenharia de Lisboa, Departamento de Engenharia Eletrónica e Telecomunicações e de Computadores, Dezembro 2010.
- [7] Novus Produtos Eletronicos LTDA, "RS485 & RS422 Basics", [http://faq.novus.com.br:8080/phpmyfaq/attachments/10/RS485%20%26%20RS422%20](http://faq.novus.com.br:8080/phpmyfaq/attachments/10/RS485%20%26%20RS422%20Basics.pdf) [Basics.pdf.](http://faq.novus.com.br:8080/phpmyfaq/attachments/10/RS485%20%26%20RS422%20Basics.pdf)
- [8] Landis & Staefa, "Integral AS1000 Technical manual".

# Apêndice A

## Localização das cargas e dos quadros nas plantas do DEC

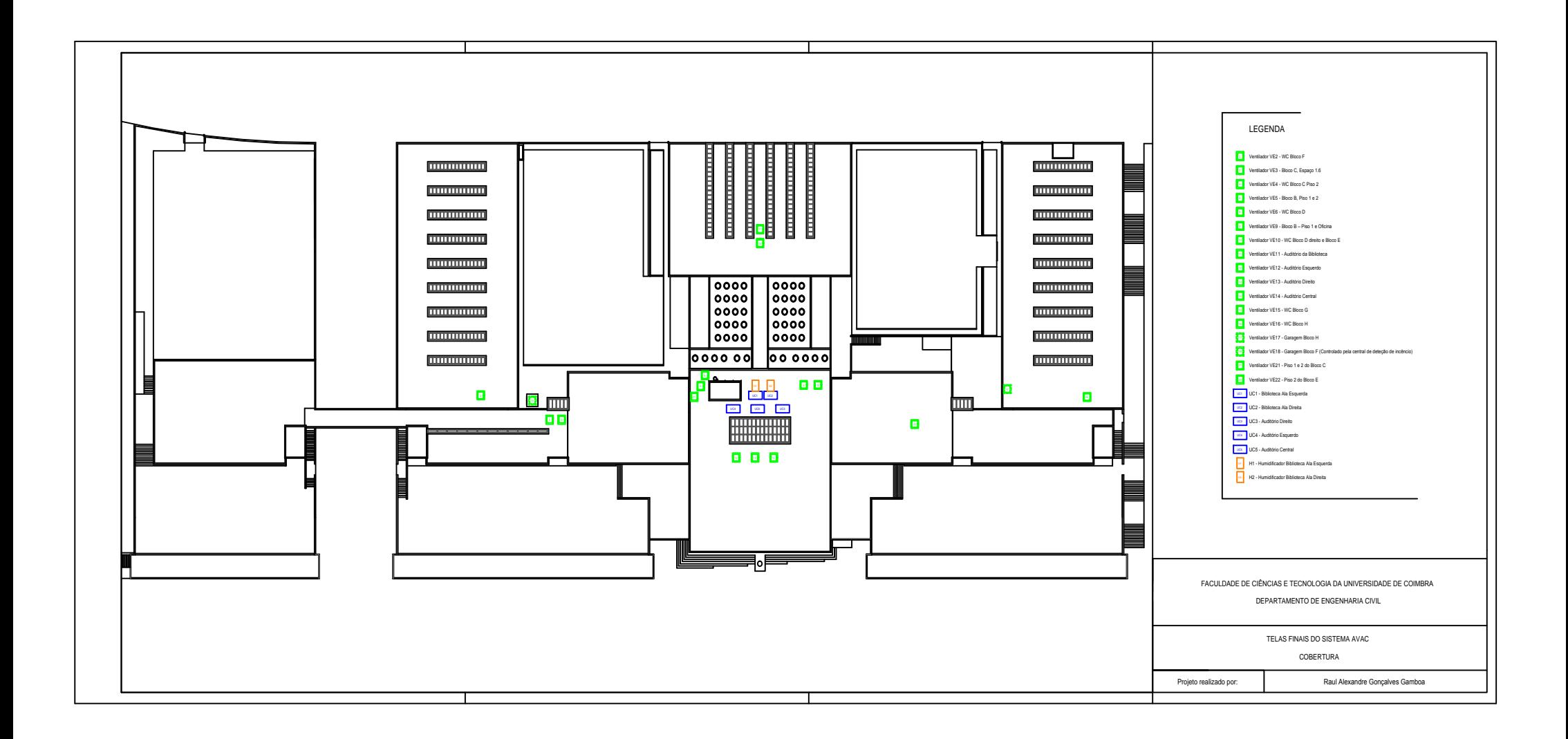

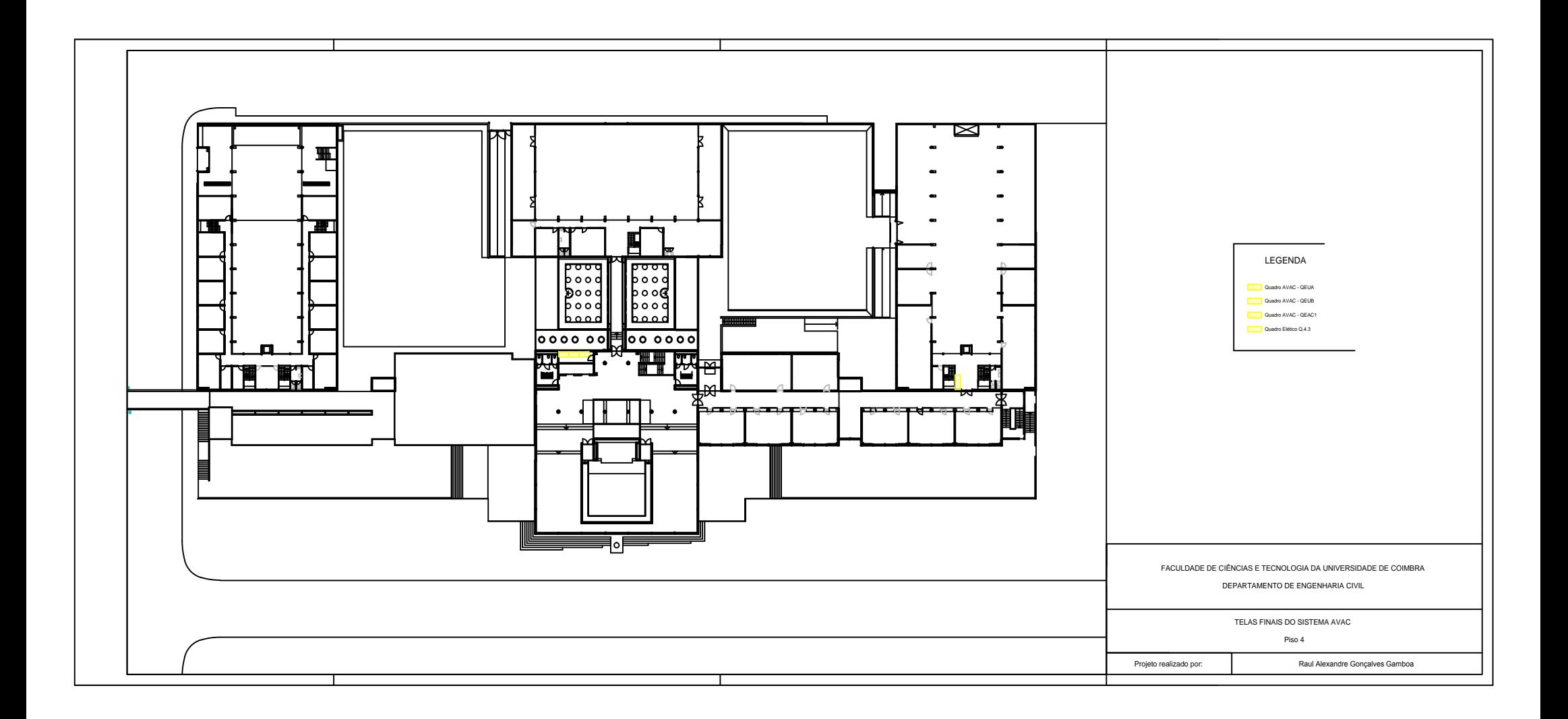

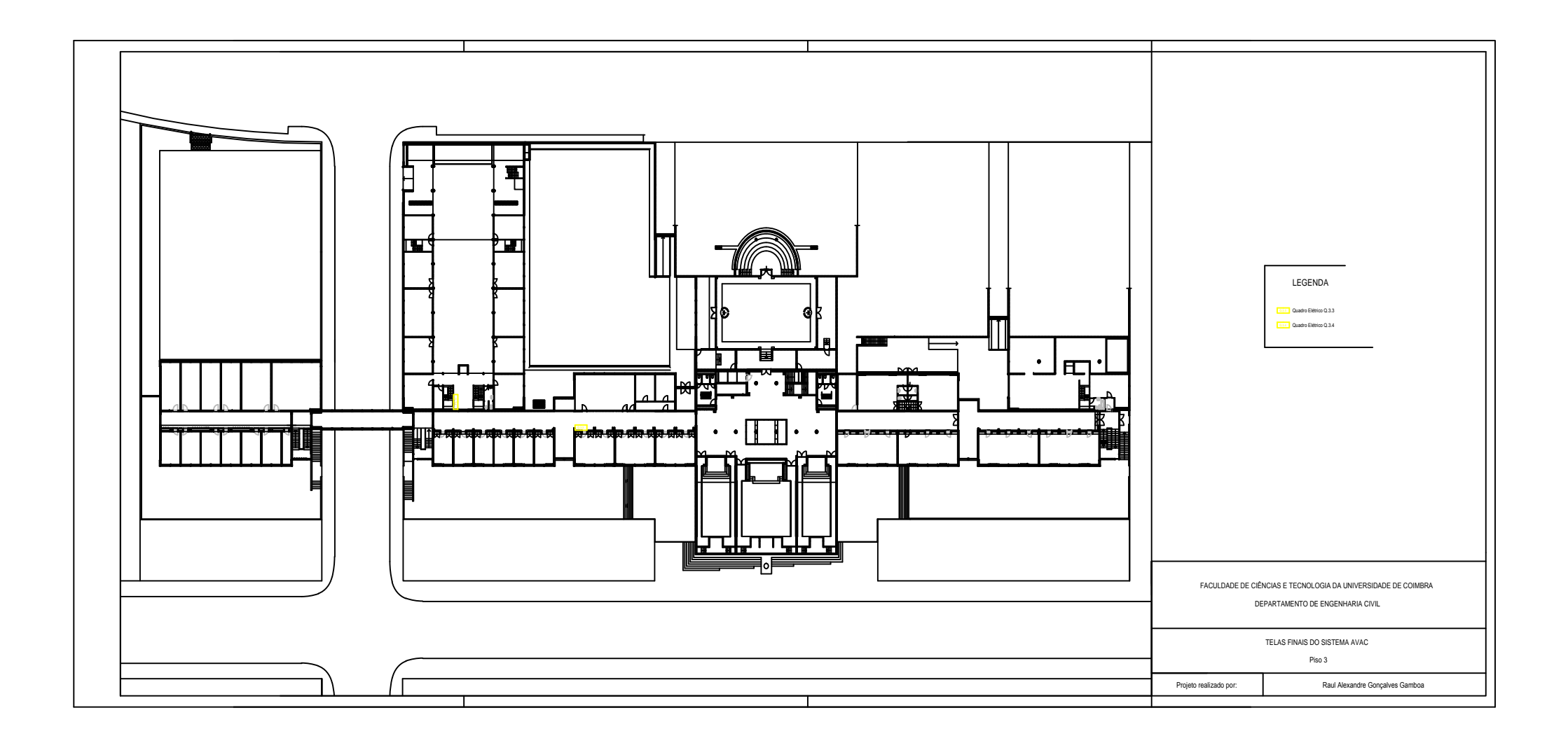

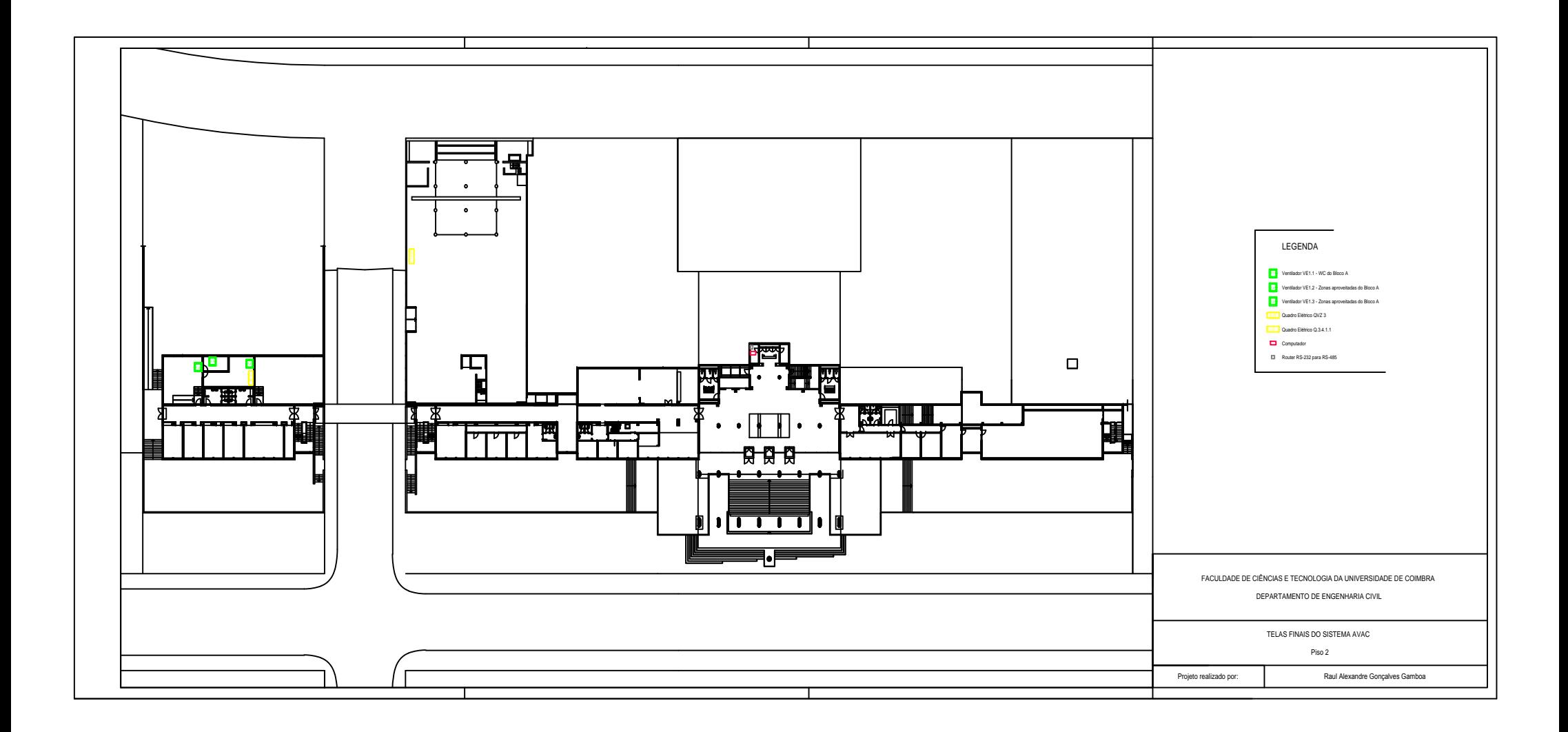

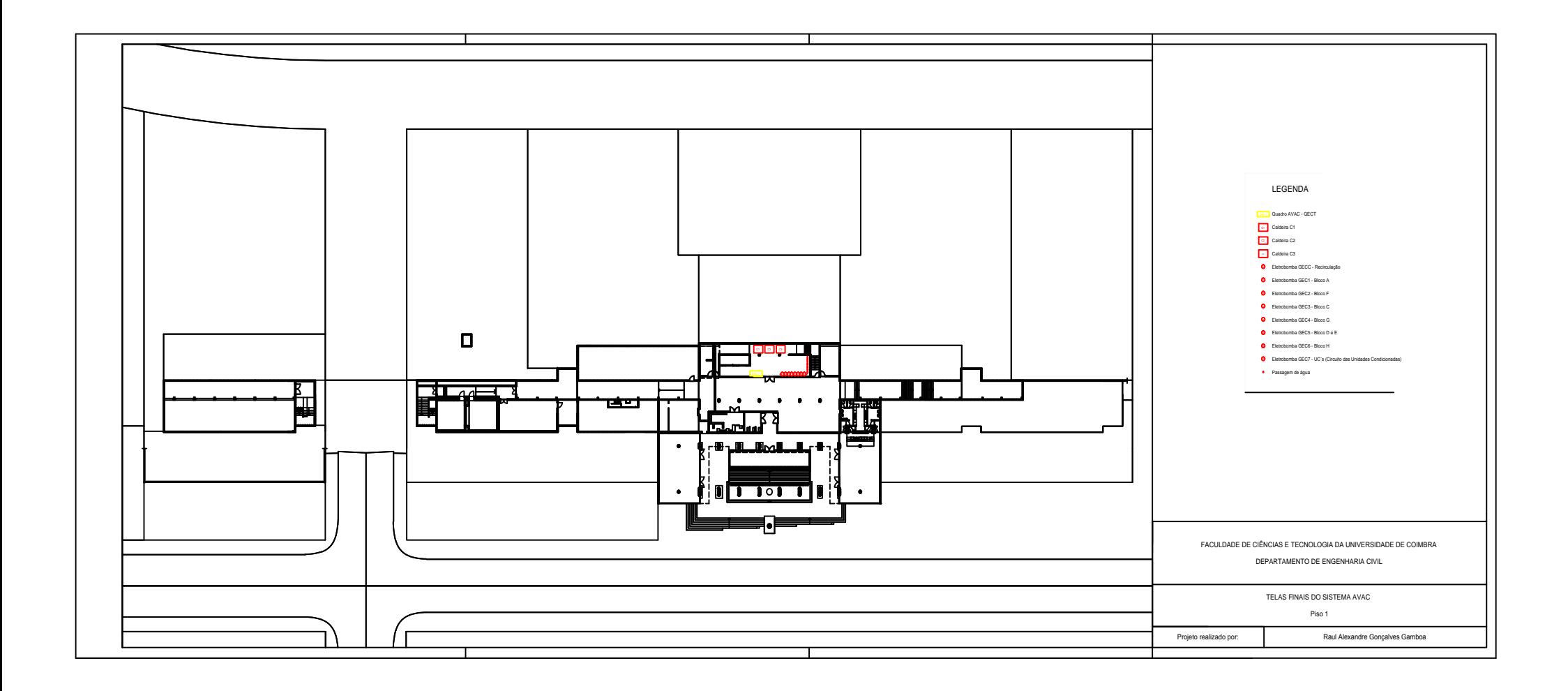

# Apêndice B

### Quadros AVAC

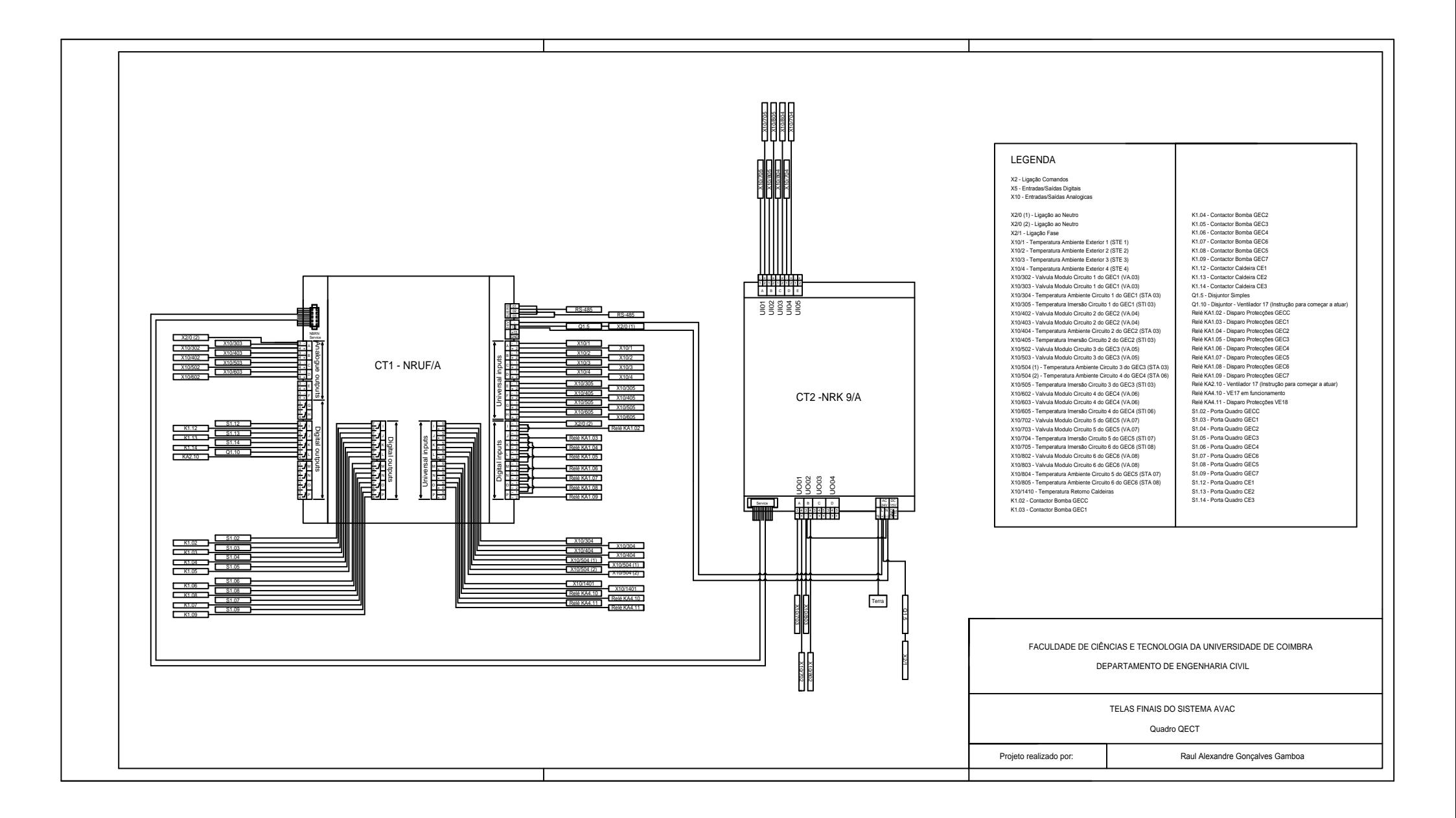

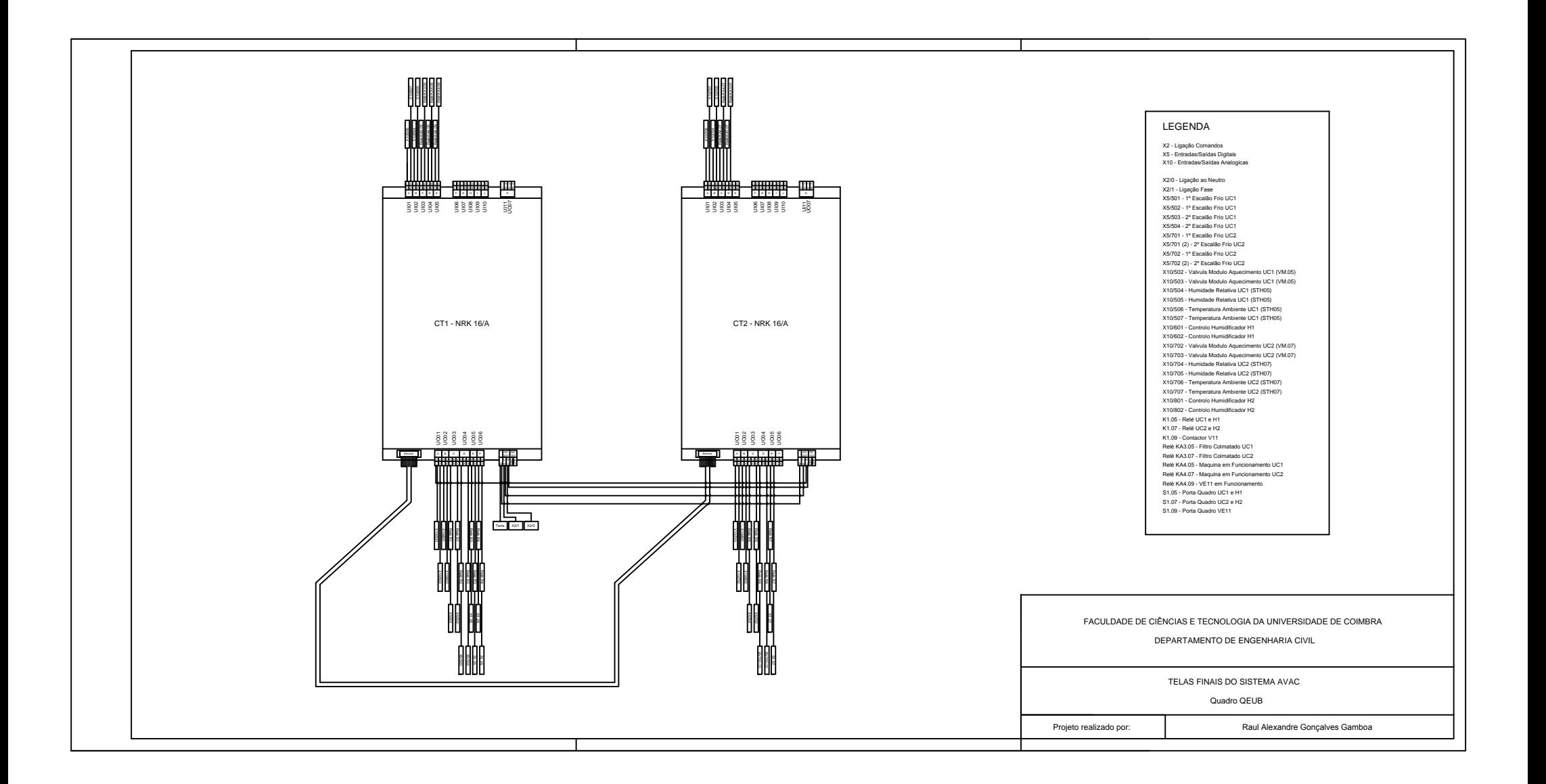

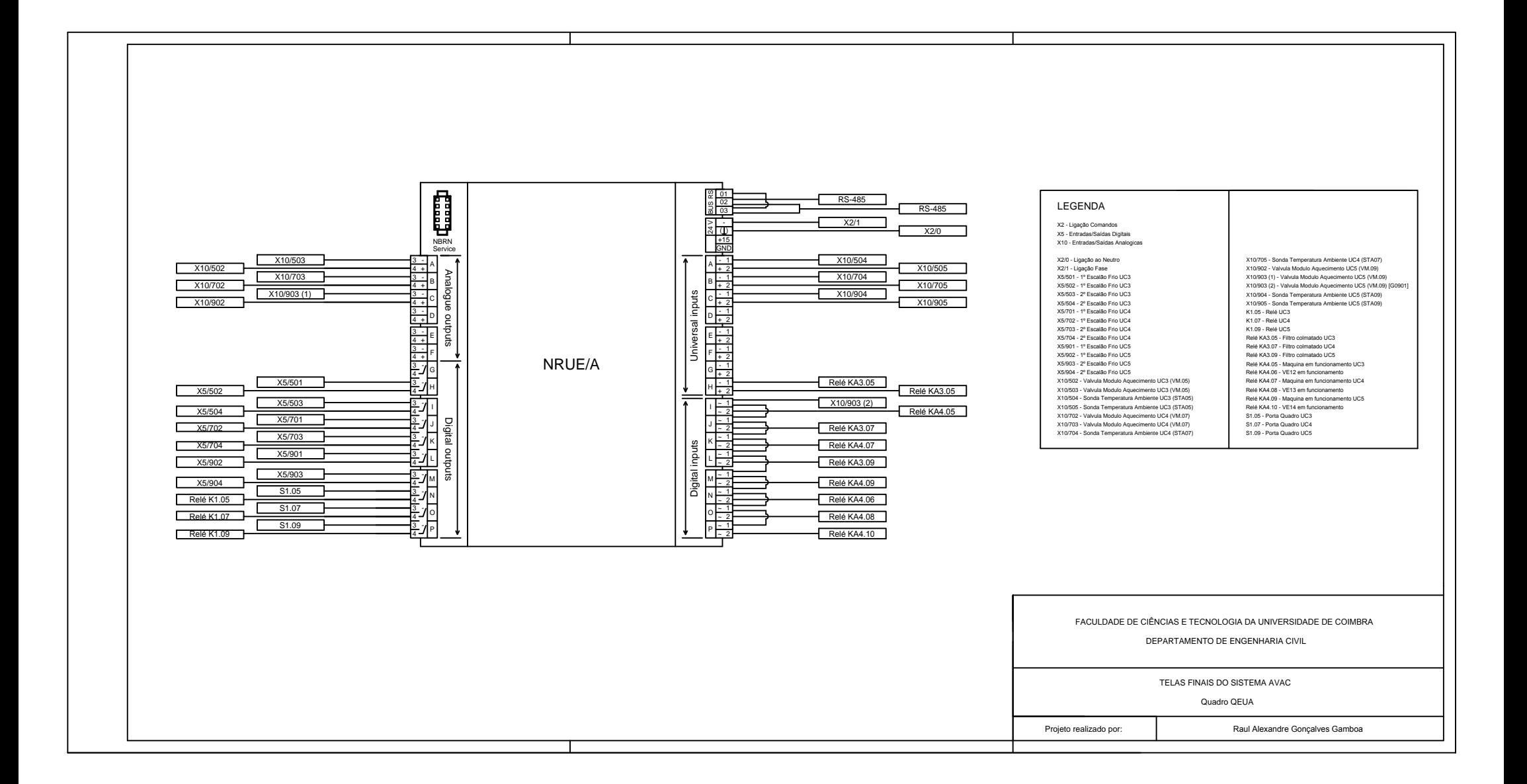

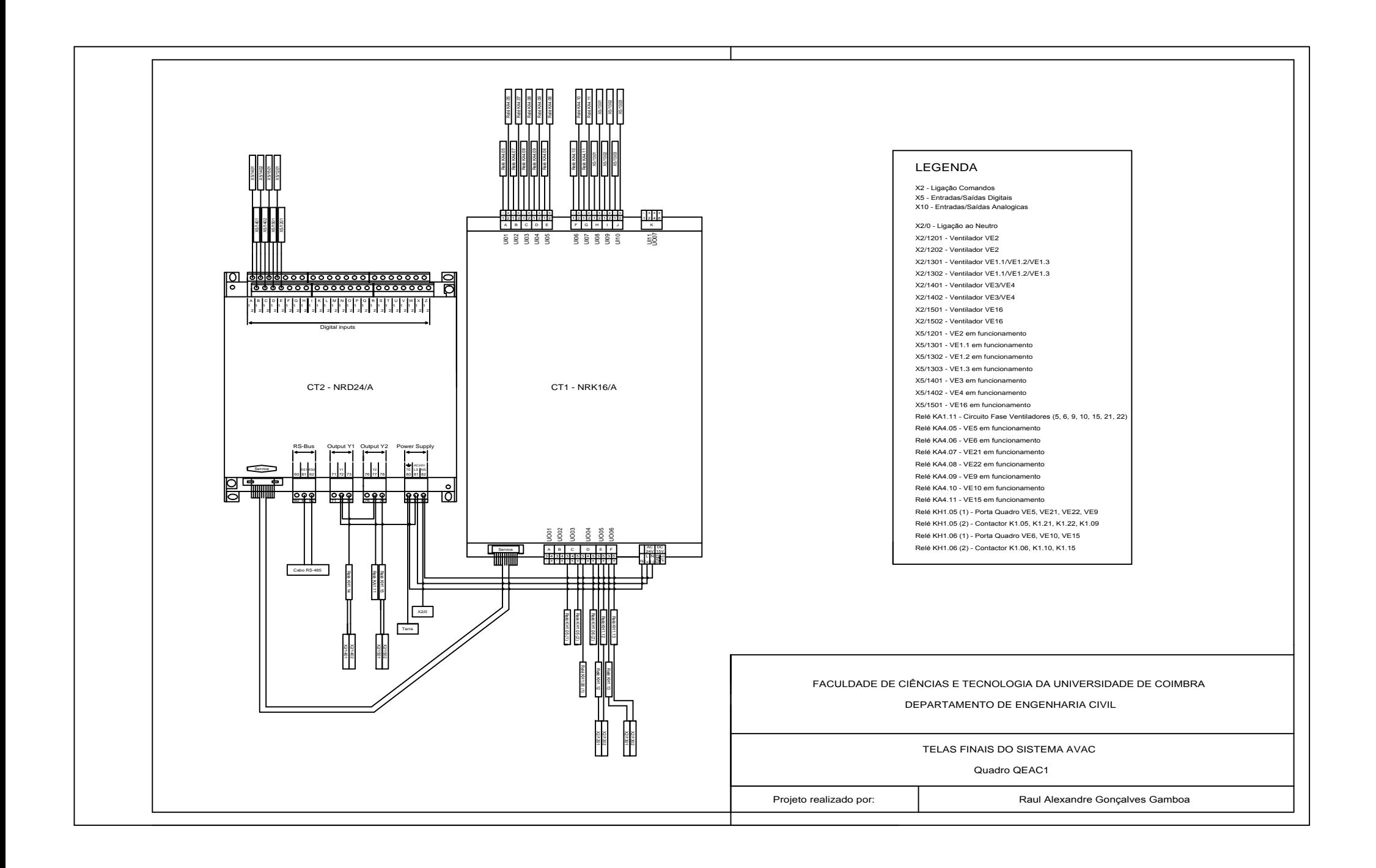